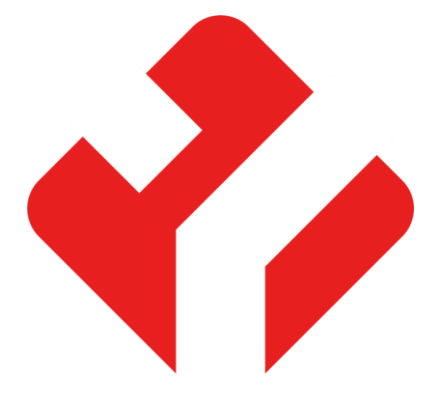

**سیستم های کنترل از راه دور**

YanSon

# **راهنمای نصب و راه اندازی سری xx8G**

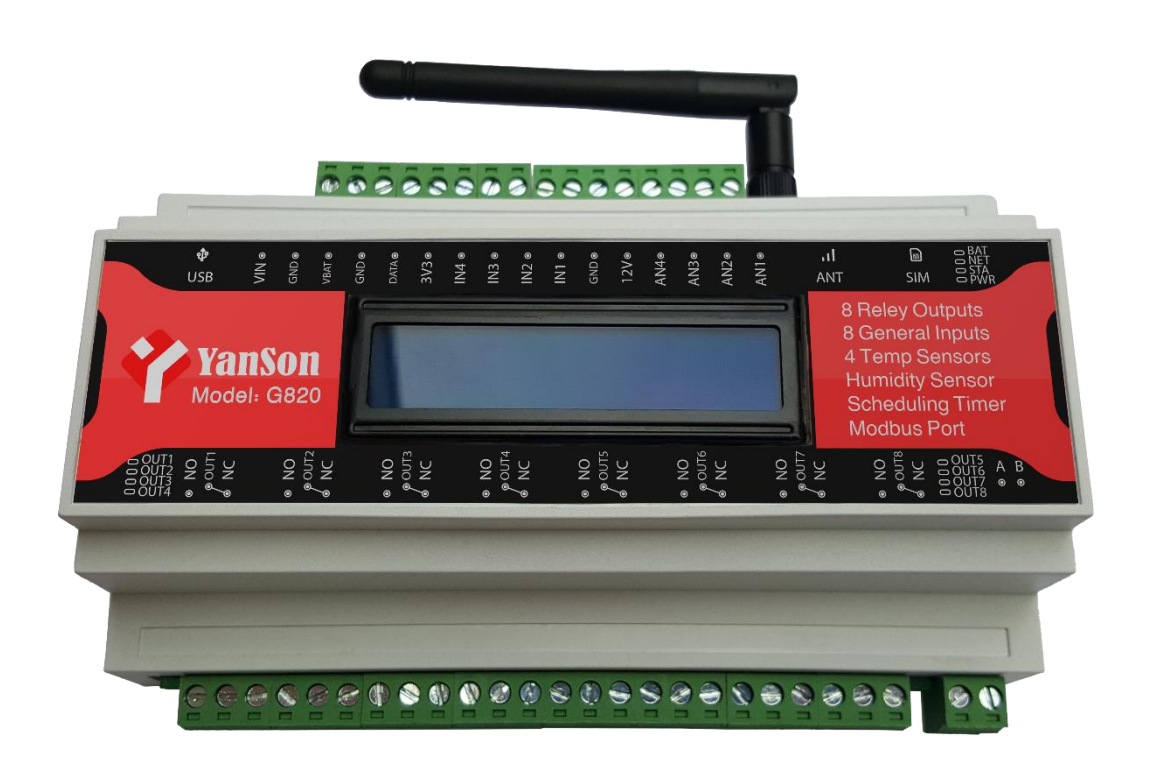

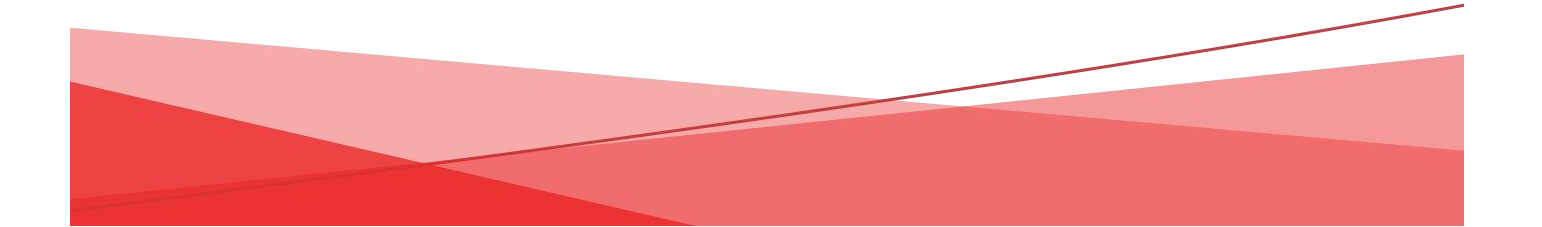

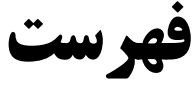

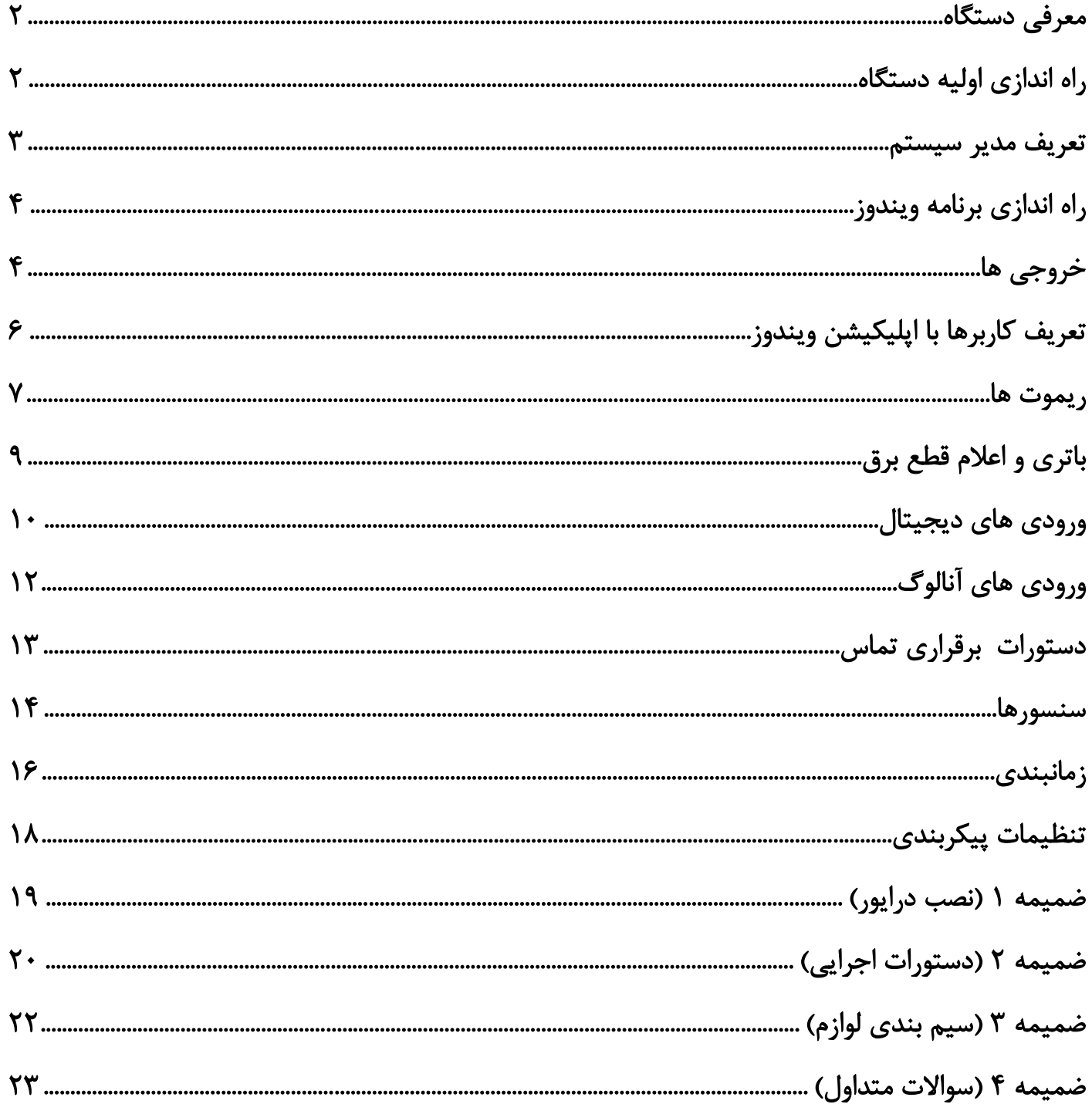

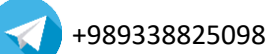

<span id="page-2-0"></span>دستگاه های 8 کانال سری 800G کاملترین سری دستگاه های پیامکی یانسون میباشند و از این بین مدل 820G نیز پیشرفته ترین و پرچم دار این سری میباشد. این سری دستگاه ها برخالف سری های پیشین دارای ورودی آنالوگ نیز میباشند. در زیر به چند مورد از ویژگی های این سری اشاره شده است.

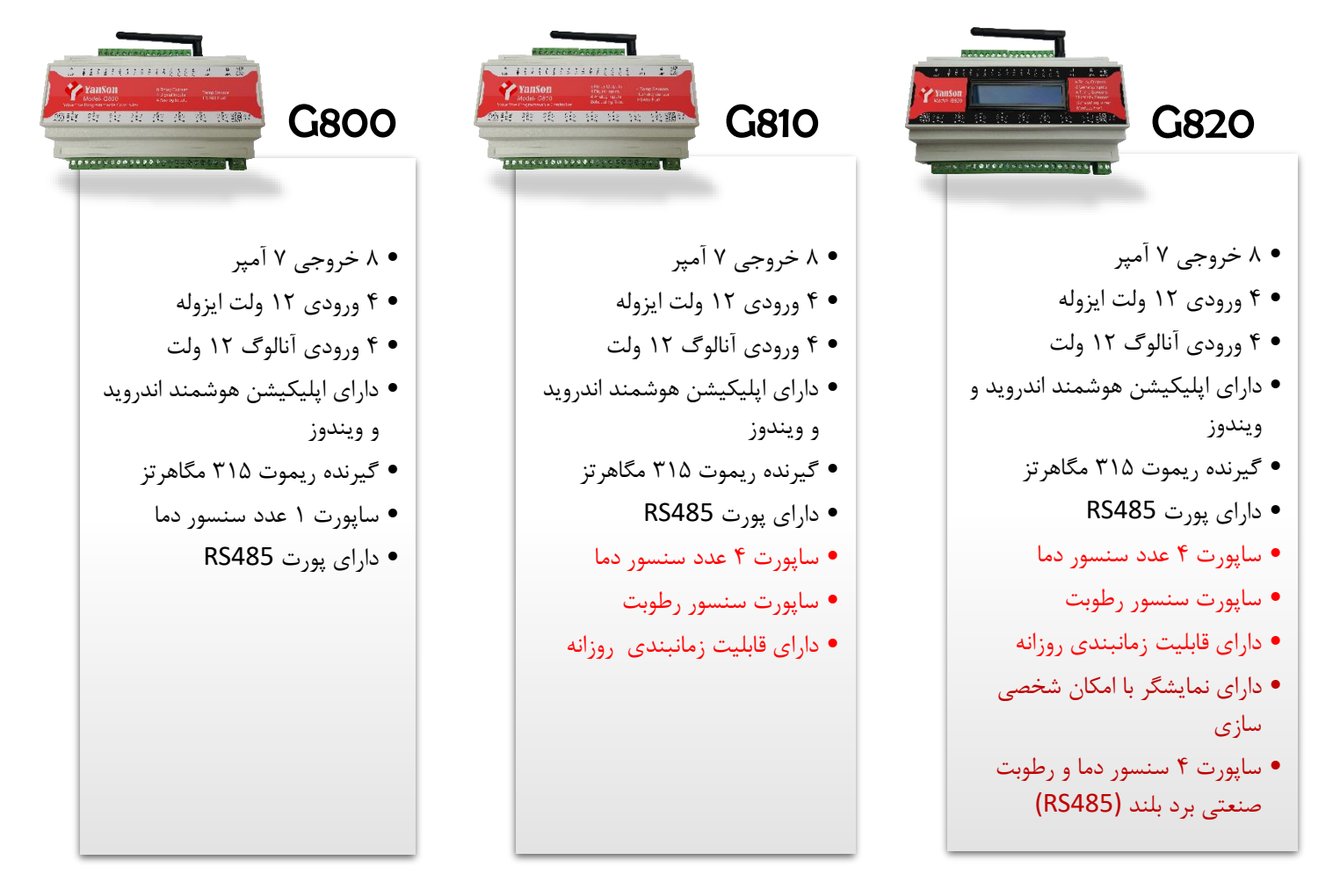

# <span id="page-2-1"></span>**راه اندازی اولیه دستگاه**

.1 ابتدا آنتن GSM را متصل نمایید.

.2 سیمکارت را طبق جهت نشان داده شده وارد سوکت سیمکارت نموده و حتماً قبل از قرار دادن سیمکارت در جای خود، از شارژ بودن سیمکارت و همچنین غیرفعال بودن **پینکد** آن اطمینان حاصل فرمایید. موقع جایگذاری سیم کارت، به جهت سیم کارت روی جعبه دقت نمایید.

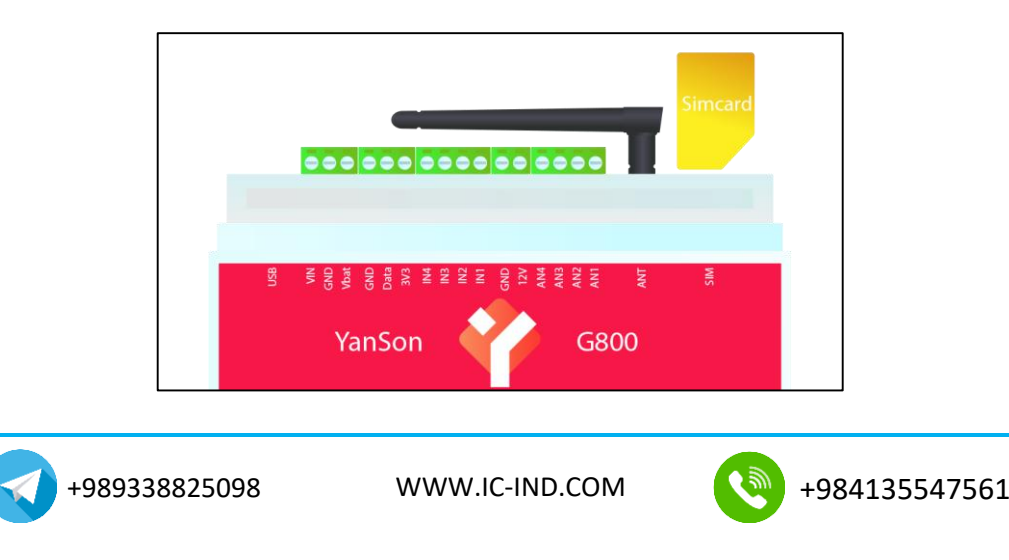

.3 منبع تغذیهی دستگاه را مطابق شکل زیر وصل نمایید. در صورت اتصال اشتباه سر مثبت و منفی آداپتور به دستگاه مشکلی پیش نخواهد آمد و در صورت روشن نشدن دستگاه جای دو سیم را عوض کنید. الزم به ذکر است تغذیهی دستگاه باید 12 ولت و حداقل 2 آمپر باشد. )در صورت نیاز، سوکت آداپتور را قطع و دو سیم را لخت کنید و به ترمینال مشخص شده ببندید.(

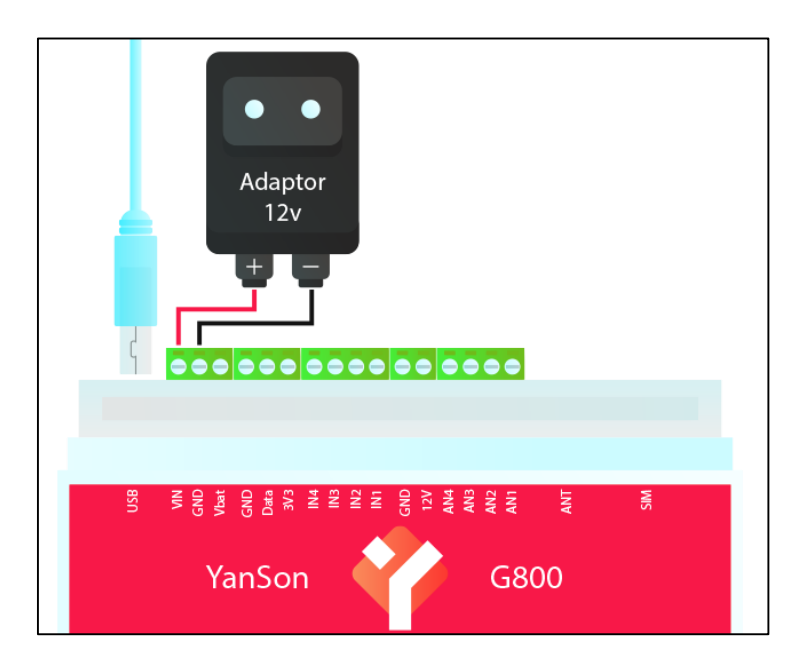

در صورت وارد کردن صحیح سیم کارت و آنتن دهی مناسب، 30 ثانیه پس از روشن شدن دستگاه، چراغ NET دستگاه هر 3 ثانیه یکبار چشمک خواهد زد. در صورتیکه چراغ دستگاه تند تند چشمک بزند، از اتصال درست سیم کارت و آنتن و همچنین آنتن دهی محل قرار گیری دستگاه اطمینان حاصل کنید.

### <span id="page-3-0"></span>**تعریف مدیر سیستم**

برای تعریف نمودن خود بعنوان مدیر سیستم کافی است با دستگاه تماس بگیرید. اولین اپراتوری که با دستگاه تماس بگیرد بعنوان مدیر سیستم شناسایی میشود و پیامی با متن "!admin now are You "برای آن اپراتور ارسال میشود. مدیر قادر خواهد بود با فرستادن پیامک های زیر اپراتورهای بعدی را نیز به دستگاه اضافه کند.

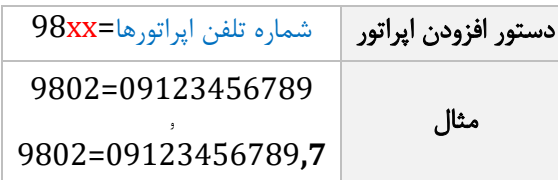

در دستور نشان داده شده، بجای xx ترتیب اپراتور مورد نظر قرار میگیرد و این عدد ما بین 01 تا 10 متغیر است به این معنی که تا 10 مدیر را میتوانید برای دستگاه تعریف نمایید. همانطور که در مثال دوم مشاهده میکنید برای تعریف کردن اپراتور به عنوان ادمین با اختیارات کامل، کافی است بعد از نوشتن شماره ی آن اپراتور، عبارت ",7" را به آن اضافه کنید.

الزم به ذکر است که اپراتور 01 بوسیله ی تماس اول تعریف شده است و برای تعریف اپراتورهای بعدی باید از 02 شروع کرد. بعد از تعریف شدن موفق هر اپراتور پیام  $\rm{OK}$  به مدیر دستگاه ارسال خواهد شد.

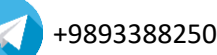

کابل USB موجود در جعبه را به دستگاه و کامپیوتر خود وصل کنید. اگر با وصل کردن کابل، پورت COM دستگاه در نرم افزار ویندوز و Device Manager شناسایی نشد و یا خطای زیر نشان داده شد، بخش [ضمیمه](#page-19-1) 1 را جهت نصب درایور دستگاه مطالعه کنید.

<span id="page-4-0"></span>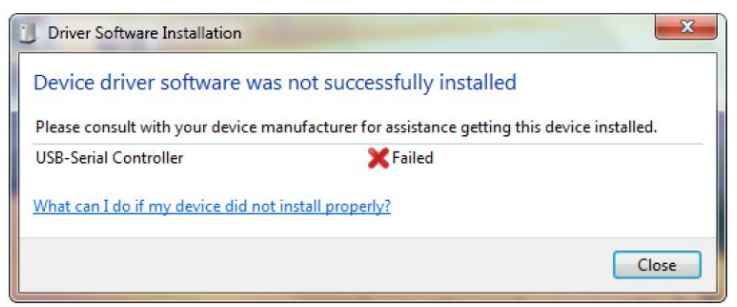

پس از اتمام نصب درایور دستگاه، برنامه کنترل پیامکی )Controller YanSon )را از دیسک اجرا کنید. بعد از باز شدن برنامه، شماره COM که در سیستم شما شناسایی شده است را انتخاب نمایید سپس دکمهی Connect را بزنید تا ارتباط بین دستگاه و برنامه برقرار شود. اگر هیچ COM مشاهده نکردید از Refresh استفاده کنید و اگر با زدن Refresh باز هم COM ظاهر نشد، از اتصال صحیح یو اس بی و نصب درست درایور اطمینان حاصل کنید. (برای مثال در سیستم ما کنترلر پیامکی به عنوان COM6 شناسایی شده است)

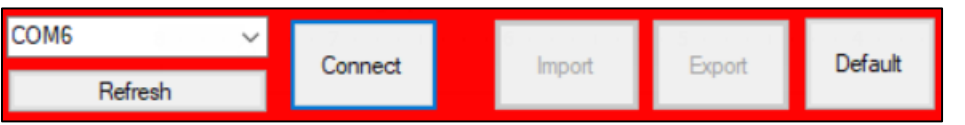

گزینه Import را زده و چند ثانیه صبر کنید تا تنظیمات از قبل اعمال شده، از دستگاه به نرم افزار انتقال یابد.

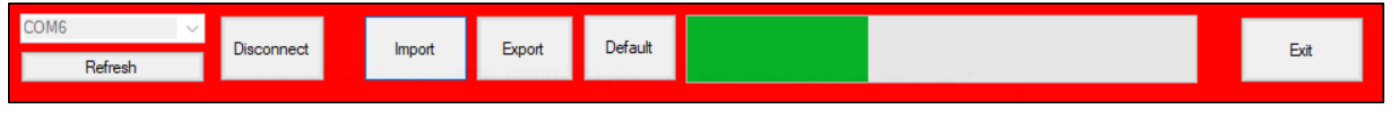

# <span id="page-4-1"></span>**خروجی ها**

است.

رله های دستگاه 7 آمپر میباشند و شما میتوانید تجهیزات برقی خود را که کمتر از 7 آمپر جریان میکشند، به خروجی های دستگاه متصل نمایید. برای دستگاه هایی که جریان کشی آنها بیشتر از 7 آمپر است از کنتاکتور استفاده نمایید. همچنین برای اتصال برخی تجهیزات مانند موتور ها و المپ های فلورسنت که بار سلفی دارند باید از کنتاکتور استفاده شود و تحت هیچ شرایطی نباید آنها را مستقیما به رله های دستگاه وصل کرد.

#### کدهای دستوری خروجی ها:

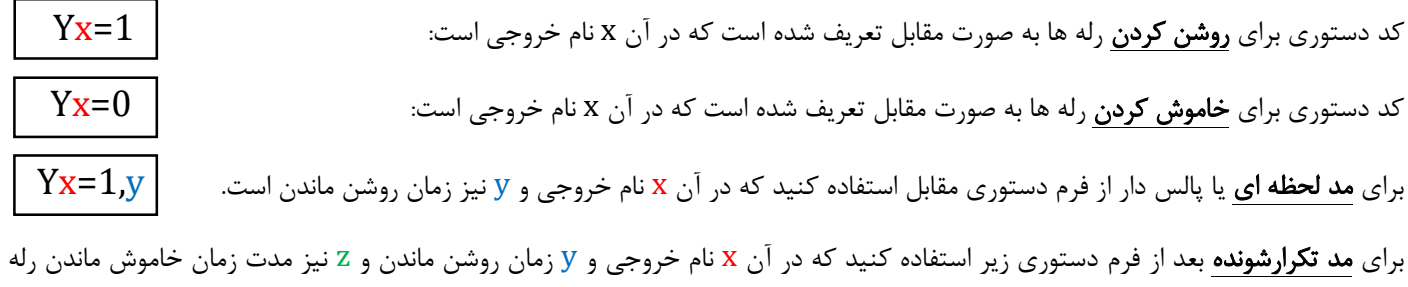

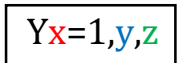

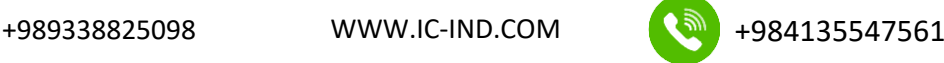

مثال: برای روشن کردن رله ی اول باید دستور مقابل نوشته شود: 1=1Y، برای خاموش کردن رله ی سوم 0=3Y برای روشن کردن رله ی دوم به مدت 2 ثانیه و سپس خاموش شدن اتوماتیک آن 1,2=2Y و برای حالت تکرار شونده رله ی چهارم که بصورت مداوم 3 ثانیه روشن شود و 2 ثانیه خاموش باشد، دستور مقابل تعریف میشود: 3,2=4Y

 $\rm{Y}x?$   $\,$  برای درخواست وضعیت رله ها نیز از فرم دستوری مقابل استفاده کنید که همانند دستورات قبلی،  $\rm{x}$  بیانگر نام خروجی میباشد.  $\,$ مثال اگر عبارت ?3Y را برای دستگاه ارسال کنید، وضعیت خروجی سوم را به شما ارسال خواهد کرد.

برای تغییر متن اس ام اس های دستوری برای روشن و خاموش کردن رله ها، سربرگ **Relays** را انتخاب کنید و طبق جدول و نمونه ی نشان داده شده، متن مورد نظر برای روشن یا خاموش کردن رله ها را تعریف نمایید. (لازم به ذکر است که با تغییر تنظمات در این صفحه، همچنان دستورهای Yx=1 و … قابل استفاده هستند چون جزو دستورات مادر و تغییر ناپذیر دستگاه میباشند.)

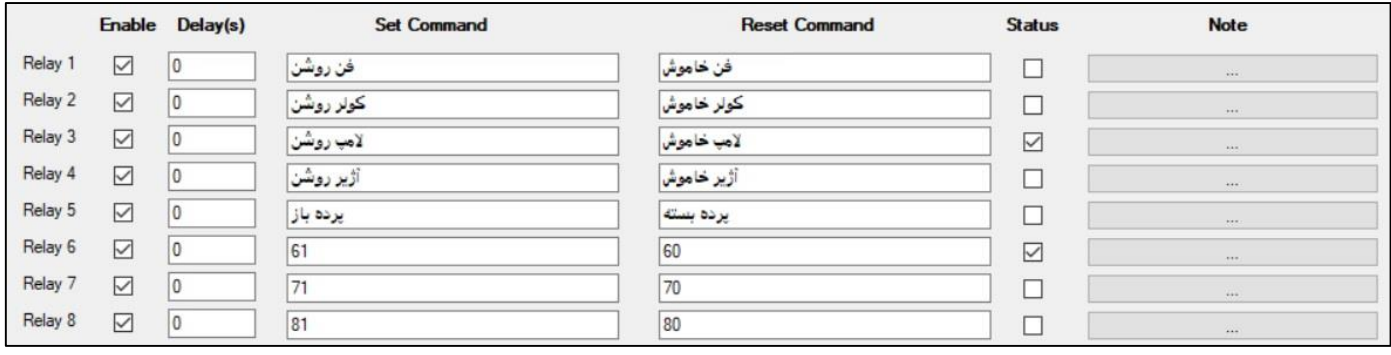

#### اگر قصد کنترل بوسیله اپلیکیشن آندروید را دارید این بخش را رد کنید.

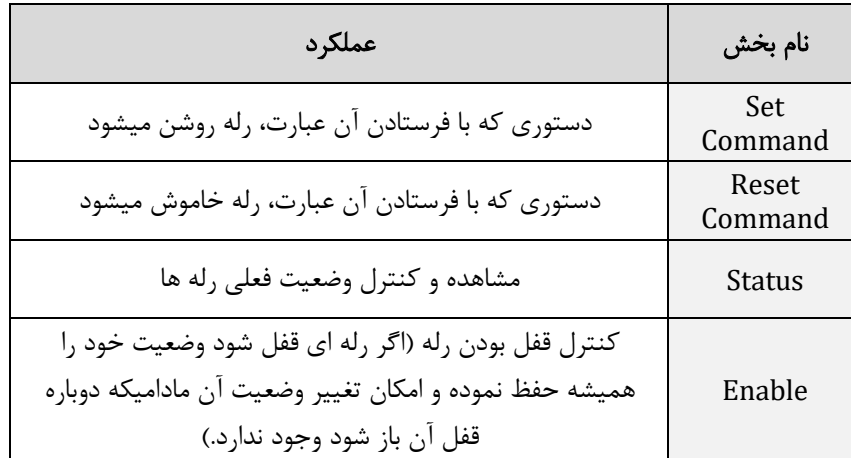

رله های دستگاه: در حالت عادی، پایه ی OUT به NC وصل است و در حالتی که رله فعال میشود، پایه ی OUT از NC قطع شده و به NO وصل میشود. شکل زیر، نحوه ی سیم بندی برای اتصال لوازم برقی به خروجی ها را نشان میدهد. از آنجاییکه تجهیزات برقی به سر NO رله ها وصل شده اند، با فعال شدن رله ها هر وسیله ای که به آن وصل شده باشد نیز روشن خواهد شد. همانطور که مشاهده میکنید، سیم نول بدون دخالت و مستقیما وارد تجهیزات برقی شده است.

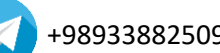

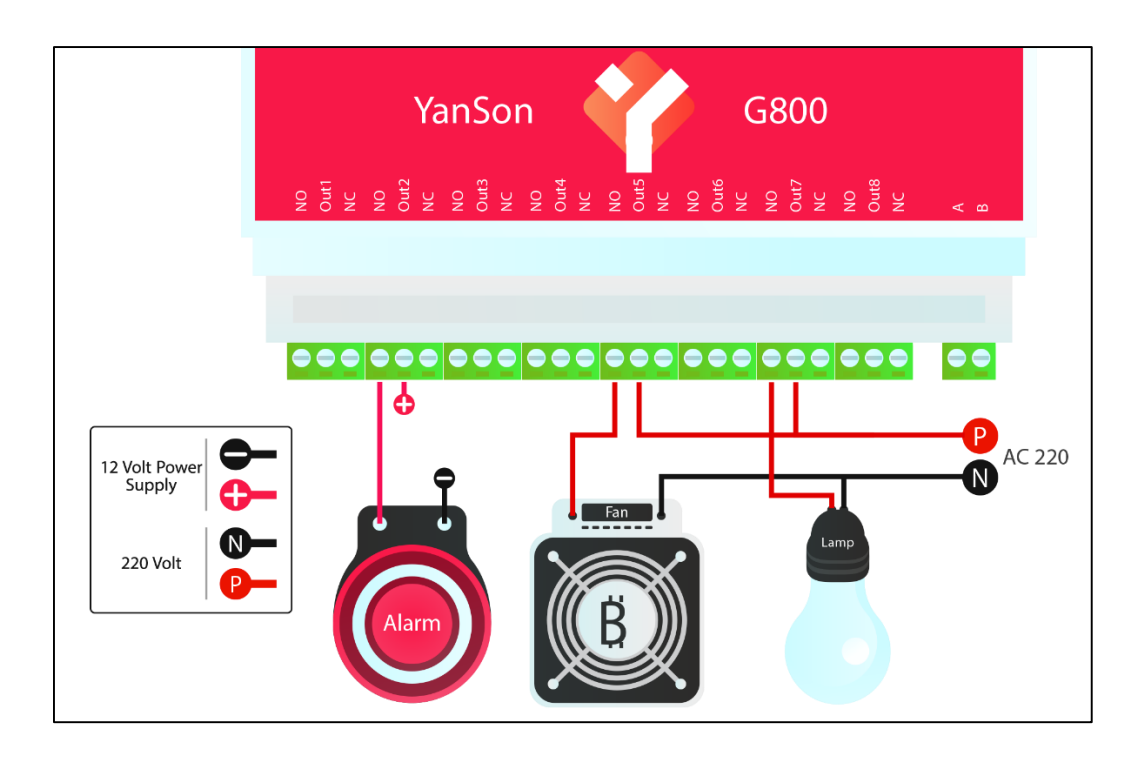

جهت اتصال کنتاکتور به خروجی های دستگاه به شکل زیر عمل کنید. کنتاکتور را به شکل زیر بسته و موتور یا سایر دستگاه های خودتان را به کنتاکتور ببندید. اگر طبق شکل زیر عمل کنید با روشن شدن رله، کنتاکتور نیز روشن خواهد شد و هر دستگاهی که به آن وصل شده باشد روشن میشود.

توصیه میشود برای اتصال این لوازم حتما از یک برقکار کمک بگیرید چرا که کوچکترین اشتباه در سیم بندی برق 220 ولت، سبب بروز مشکالت جدی میشود.

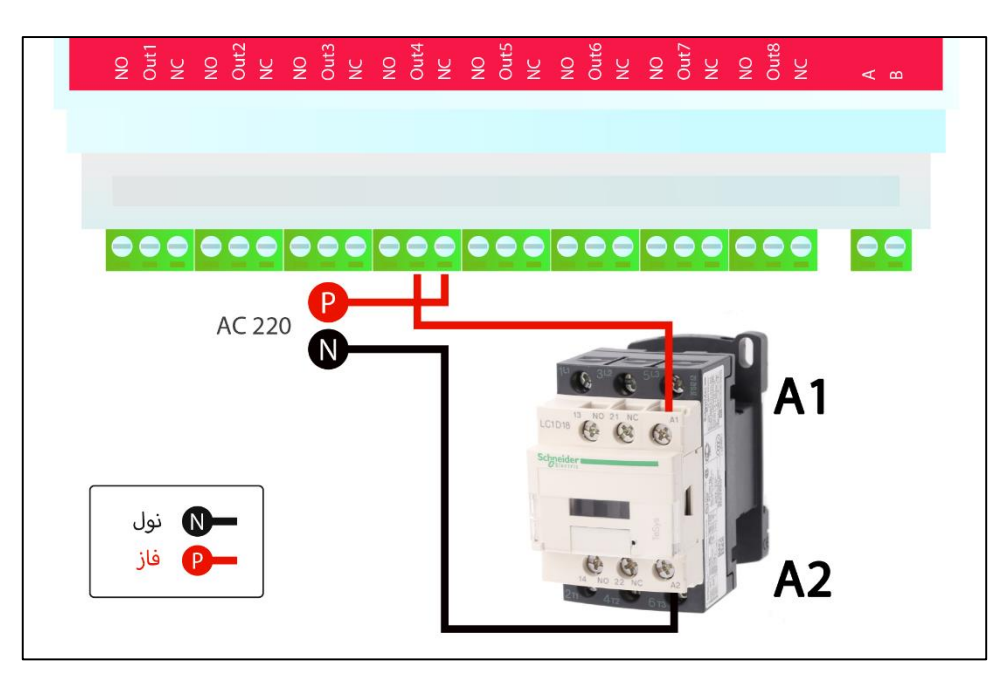

# <span id="page-6-0"></span>**تعریف کاربرها با اپلیکیشن ویندوز**

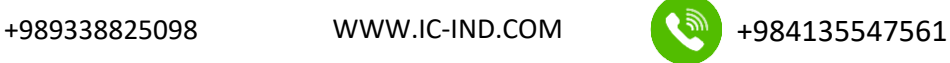

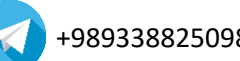

همانطور که در بخش تعریف مدیر گفته شد، مدیرکل دستگاه برای تعریف کاربرها از فرم دستوری زیر استفاده کرده و پیامک های دستوری را برای افزودن کاربرها ارسال میکند.

 $98$ تهاره موبایل اپراتور,7 $7$ 

همچنین این تنظیمات را میتوانید به آسانی با اپلیکیشن ویندوز و بشکل زیر تعریف نمایید. شما میتوانید تا 10 مدیر و اپراتور را برای دستگاه تعریف نمایید.

 سربرگ **Numbers Tel** را انتخاب کنید و شماره ی اپراتور های مد نظر خود را در بخش Number Phone بنویسید و بسته به دسترسی هایی که میخواهید به آن اپراتور بدهید، تیک های گزینه های جلوی آن شماره را نیز بزنید.

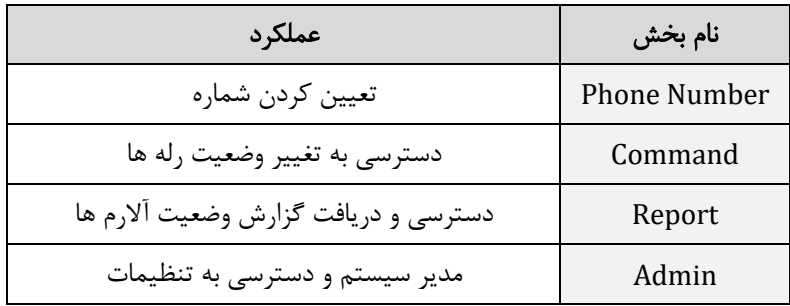

برای مثال در شکل نشان داده شده ی زیر برای گزینه ی اول همه ی دسترسی ها فعال شده است ولی برای اپراتور دوم صرفا گزارش ارسال میشود و فقط میتواند گزارش ورودی و خروجی ها را از دستگاه درخواست کند.

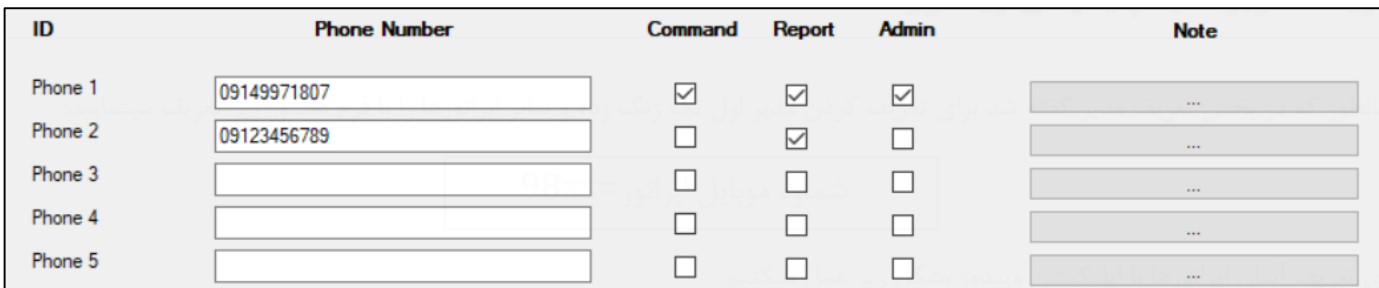

قسمت *Note* در همه بخش ها صرفا جهت یادداشت گذاری در نرم افزار است و کاربرد دیگری ندارد.

اگر قصد ادامه ی تنظیمات را ندارید، گزینه ی Export را انتخاب کرده و چند ثانیه صبر نمایید تا تغییرات روی دستگاه اعمال شود. در غیر اینصورت تا مرحله ای که قصد دارید تنظیمات را اعمال کنید، پیش بروید و سپس Export کنید.

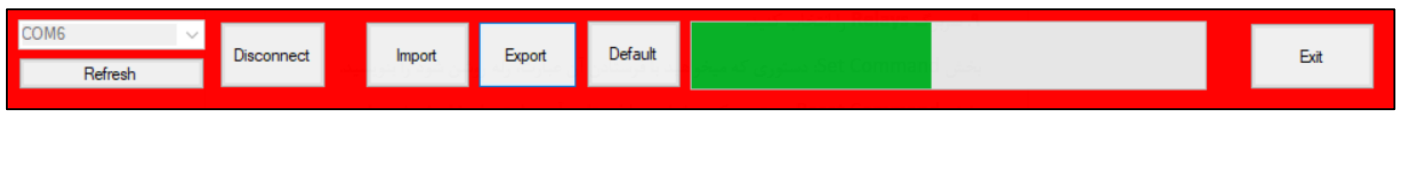

### <span id="page-7-0"></span>**ریموت ها**

فرکانس کاری ریموت برای دستگاه های سری xx8G، 315 مگاهرتز میباشد و شما میتوانید هر ریموت کدلرن یا کد فیکس 315 مگاهرتز را با دستگاه ست نمایید و دستورات مد نظر خود را برای هر دکمه از آن ریموت تعریف کنید. در شکل زیر ریموت مناسب برای سری xx8G نشان داده شده است.

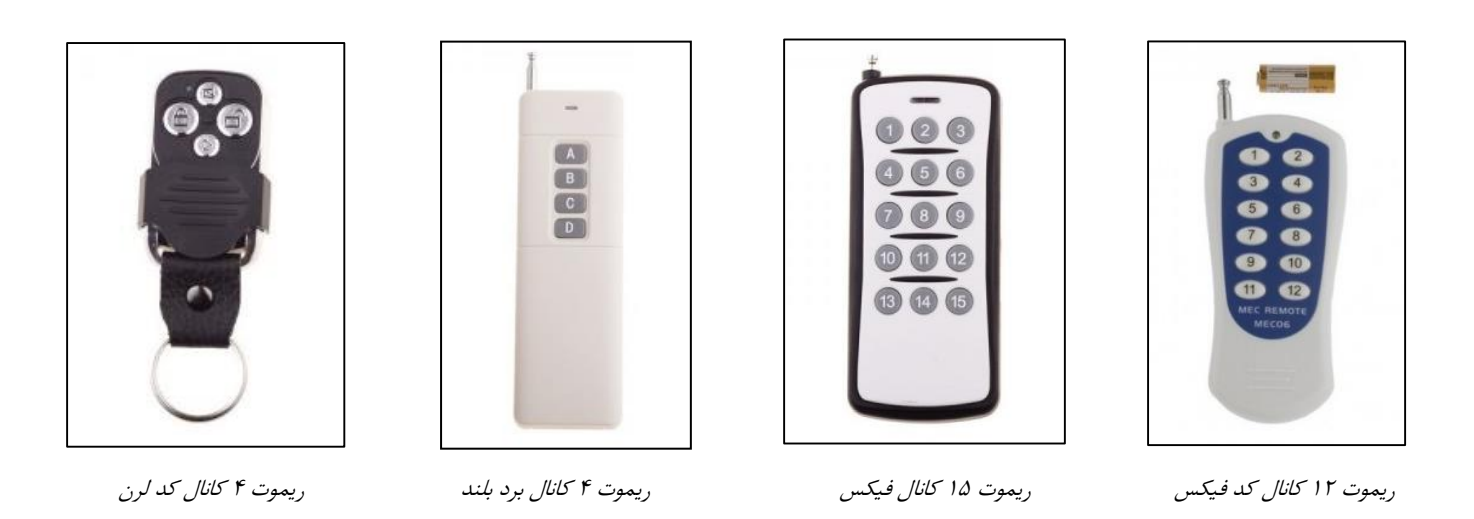

در شکل باال چهار نوع ریموت مناسب برای سری xx8G نشان داده شده است. برای پیکربندی قسمت ریموت طبق دستورات زیر عمل کنید.

 سربرگ **Remote** را انتخاب کنید و روی گزینه ی Learn کلیک نموده و دکمه ی مورد نظر ریموت را فشار دهید تا کد، همانند شکل زیر ظاهر شود. سپس در قسمت Command دستورات مد نظر خود را بنویسید.

مثال در نمونه ی نشان داده شده با فشردن یکی از کلید ها که برای سطر اول تعریف شده است، ورودی اول که به دتکتور حرکت وصل شده است فعال میشود و با فشردن دکمه ی سطر دوم، همان ورودی غیرفعال شده و رله ی اول نیز اگر روشن باشد خاموش میشود. این موارد پیش تر و در بخش [ورودی های دیجیتال](#page-10-0) توضیح داده خواهد شد.

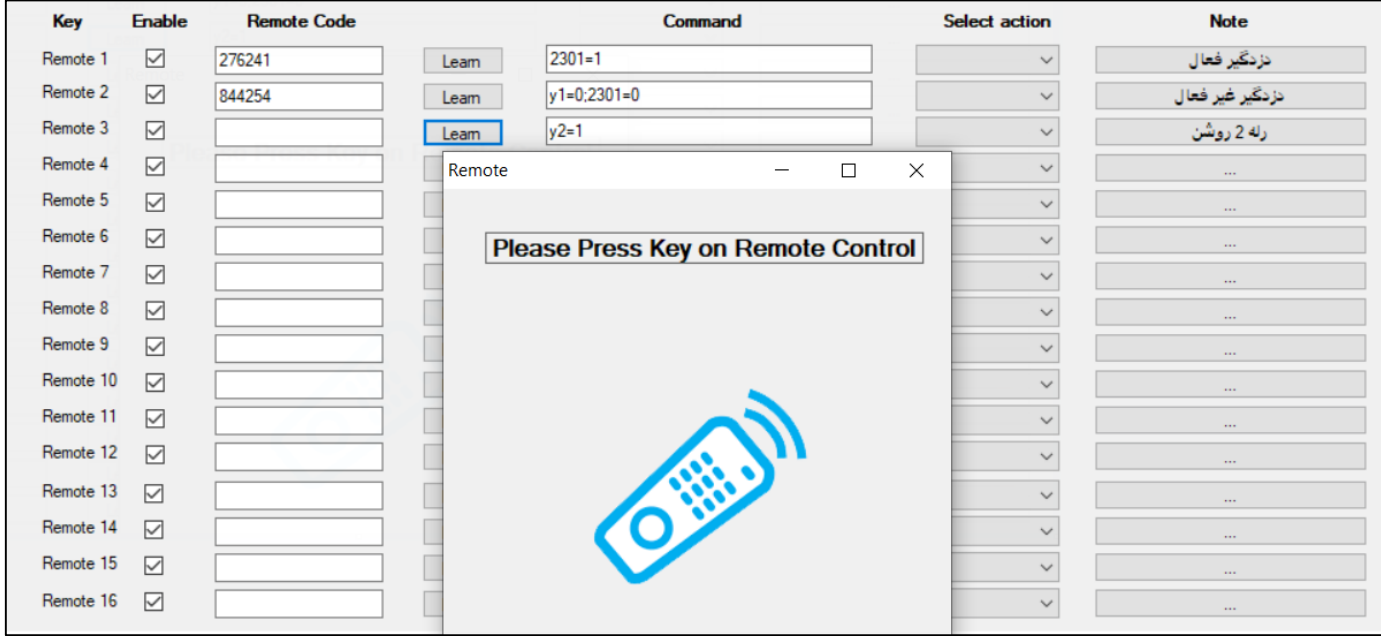

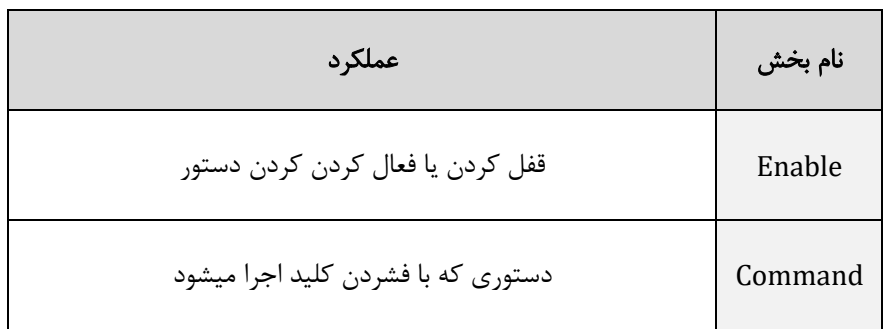

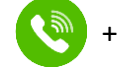

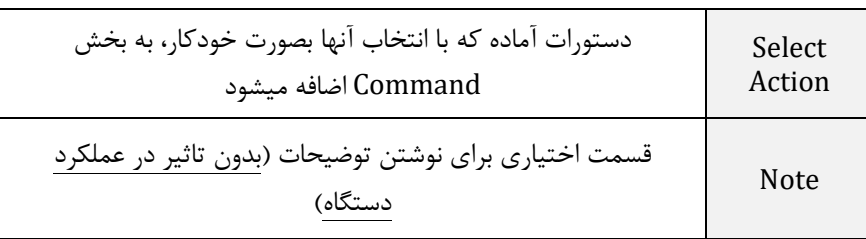

# <span id="page-9-0"></span>**باتری و اعالم قطع برق**

این دستگاه ورودی مخصوص و مجزا برای اتصال باتری دارد و میتوانید باتری خشک 12 ولت با هر ظرفیتی را به دستگاه متصل نمایید. با وصل کردن باتری به دستگاه و قطعی برق، دستگاه بدون خاموشی به کار خود ادامه میدهد و شما قادر خواهید بود مقدار دما و ... را مشاهده کنید و دزدگیر نیز از کار نخواهد افتاد. در زیر شما میتوانید یک نمونه باتری و شارژر مناسب برای بستن به دستگاه را مشاهده نمایید.

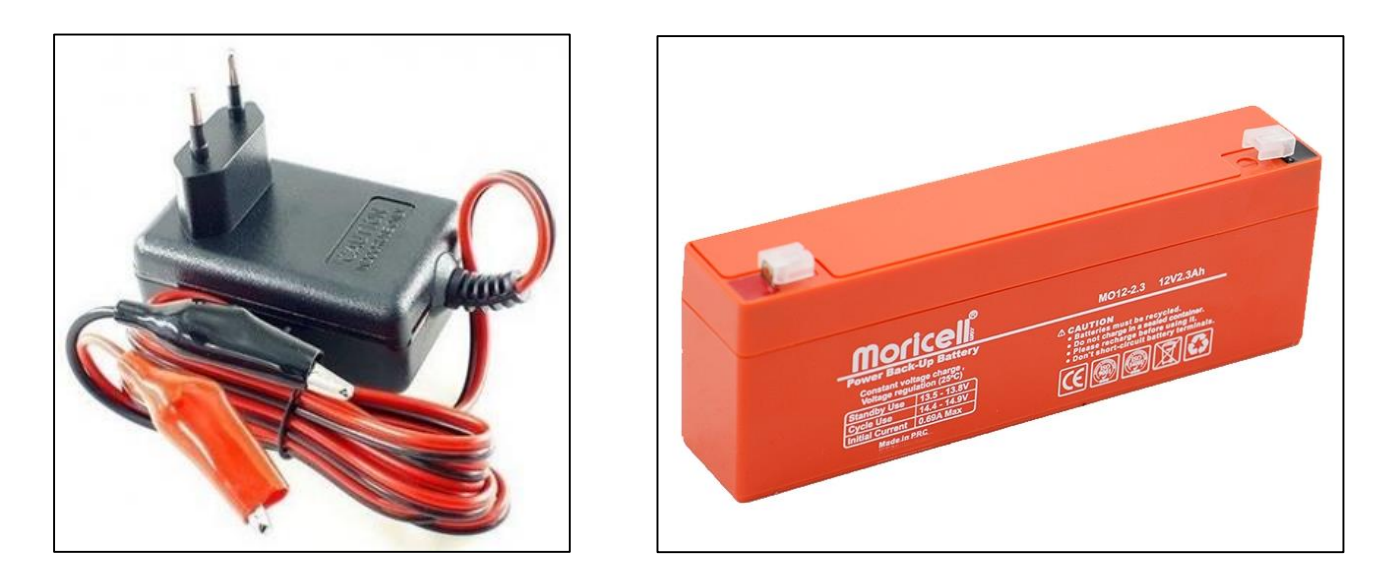

باتری خشک 12 ولت شارژر اتوماتیک 12 ولت

از شکل زیر برای سیم بندی بخش تغذیه میتوانید استفاده نمایید. (طبق شکل برای افزایش عمر باتری خود میتوانید دیود 1N4007 را به شکل زیر ببندید.)

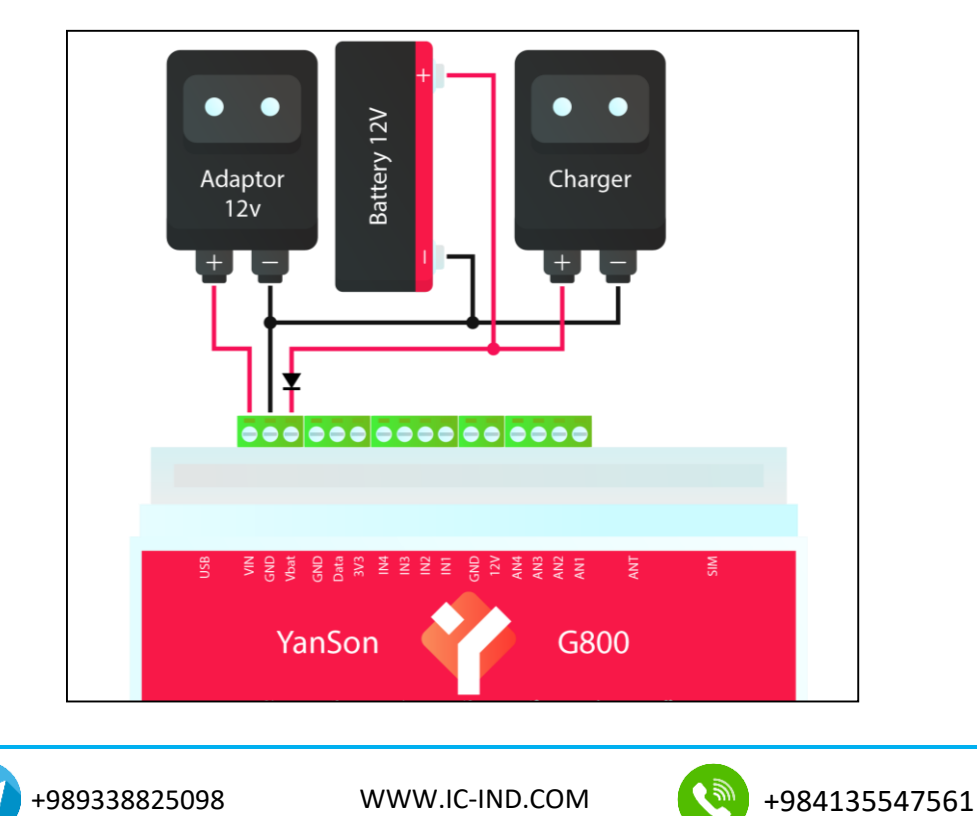

برای تعریف کردن اعالم قطع برق توسط پیامک یا تماس طبق دستورات زیر عمل کنید.

 سربرگ **Power** را انتخاب کنید و بعد از تعریف کردن حد باال و پایین برای باتری و آداپتور، دستور مد نظر خود را بنویسید. بخش DC کاربرد بیشتری دارد ولی بخش Bat نیز برای اخطار ضعیف بودن باتری استفاده میشود. در مثال نشان داده شده در شکل، با قطع ولتاژ آداپتور، پیامک اعالم قطع برق برای اپراتورها ارسال میشود و همزمان با اپراتورها تماس گرفته میشود. و برای وصل شدن مجدد آن نیز پیامک وصل برق ارسال شده و تماس گرفته میشود. (شما میتوانید بسته به نیاز خود متن پیام را تغییر دهید یا دستور تماس را در بخش مربوطه ننویسید(

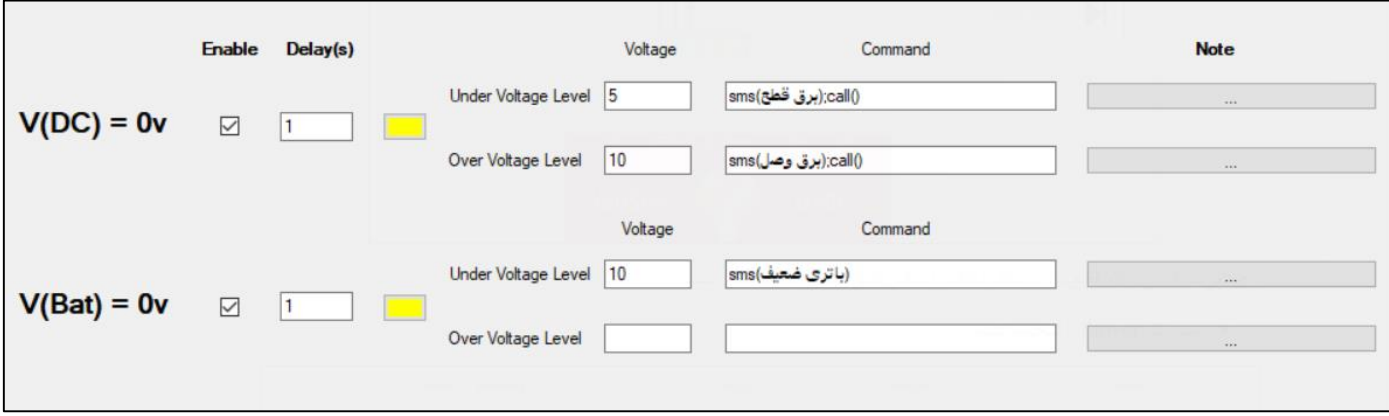

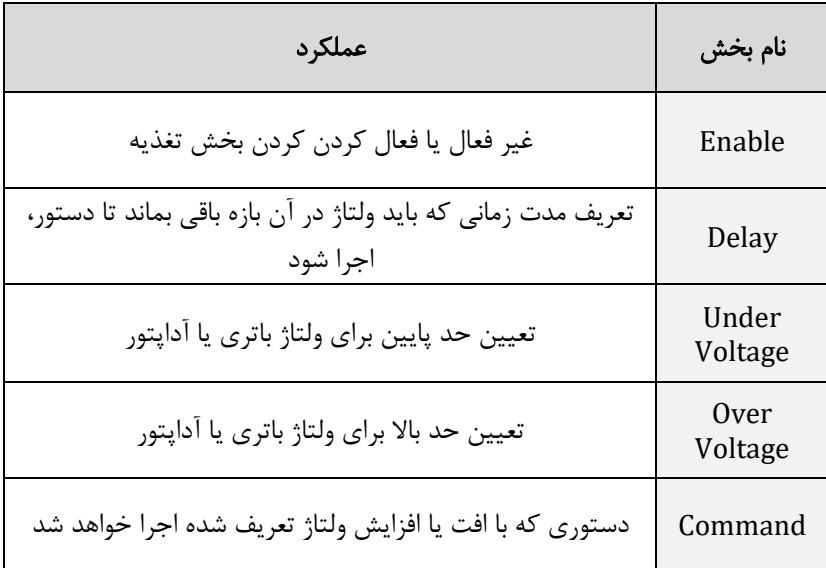

# <span id="page-10-0"></span>**ورودی های دیجیتال**

دستگاه های سری xx8G دارای 4 عدد ورودی دیجیتال هستند. ورودی ها به این صورت عمل میکنند که با اتصال ولتاژ +12 ولت به هر یک از ورودی ها، آن ورودی تحریک شده و امکان تعریف دستور خاص اعم از ارسال پیام یا روشن شدن خروجی ها قابل تعریف خواهد بود. با برداشته شدن آن ولتاژ نیز همان دستورات قابل تعریف شدن میباشند.

تذکر مهم: ولتاژ کاری ورودی ها 12 ولت میباشد و با اتصال مستقیم 220 ولت به ورودی، دستگاه آسیب میبیند!

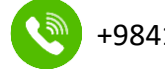

[+989338](https://t.me/YanSon_ir)825098 [WWW.IC-IND](http://www.yanson.ir/).COM +984135547561

به این ورودی ها سنسورهای مختلف را میتوانید وصل نمایید. پرکاربردترین سنسورهای دیجیتال، دتکتورهای دود، دتکتور های حرکتی و سنسور های مگنت درب هستند. به ورودی های دیجیتال میتوانید کنترل فاز نیز وصل کنید و یا میتوانید با وصل کردن یک آداپتور به ورودی برق لوازم برقی و تبدیل کردن ولتاژ 220 به 12 ولت و وصل نمودن آن به یکی از ورودی ها از خاموش شدن آن مطلع شوید. در شکل زیر چند نمونه از این سنسورها را میتوانید مشاهده میکنید.

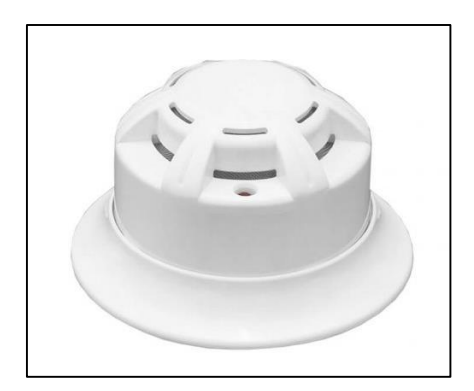

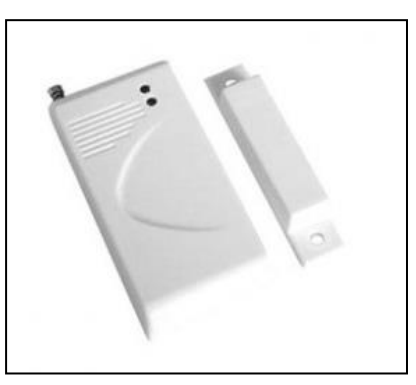

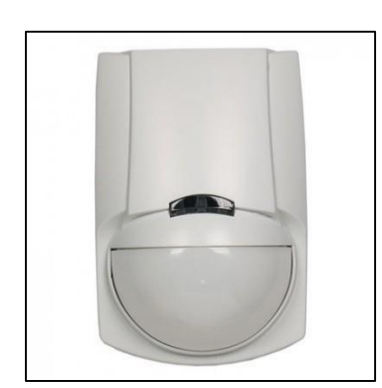

دتکتور دود با خروجی رله دتکتور مگنت درب دتکتور حرکت با خروجی رله

شکل زیر، نحوه ی سیم بندی دو نوع سنسور چشمی و دتکتور دود به ورودی های دیجیتال را نشان میدهد.

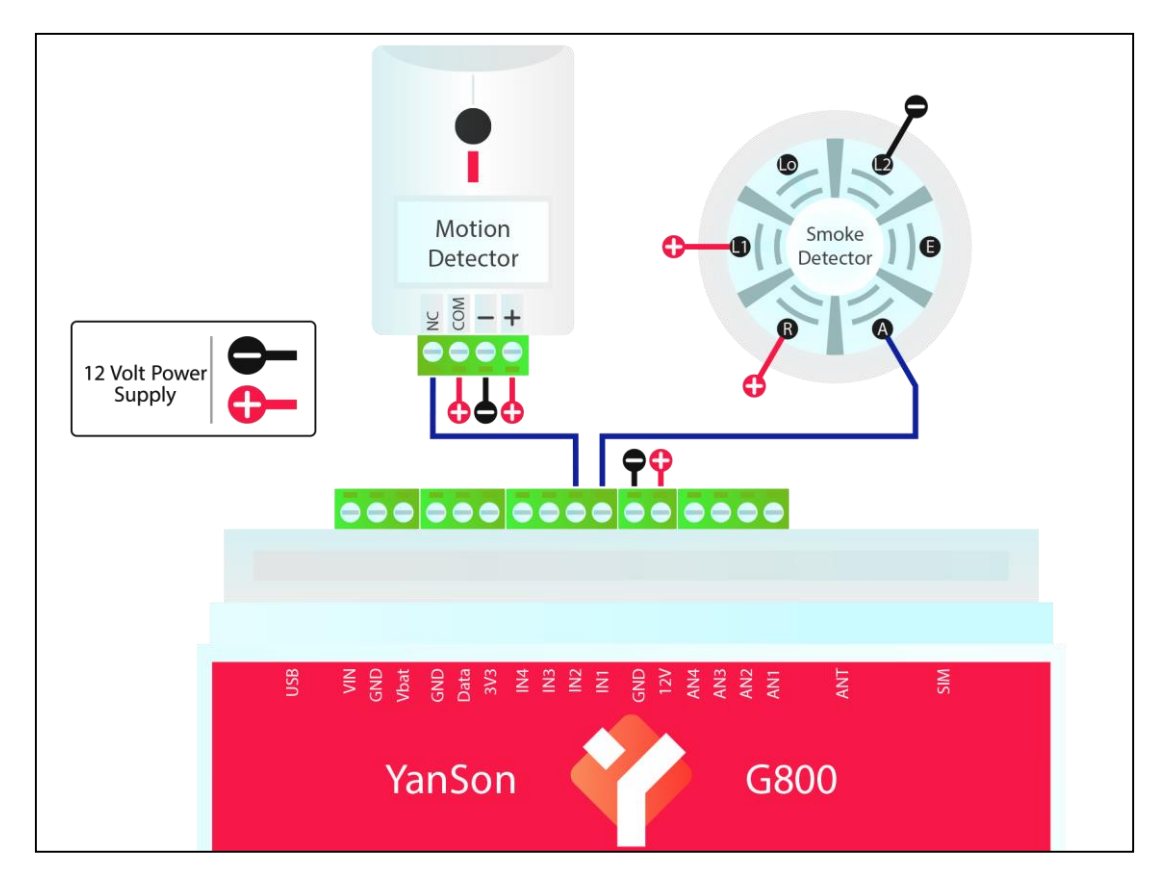

نکته: در صورت عدم استفاده از تغذیه دستگاه و وصل کردن آداپتور مجزا برای هر سنسور، الزم است تا منفی آن آداپتور را به GND که در شکل مشخص شده است وصل کنید.

برای تعریف نرم افزاری سنسورها به دستگاه طبق دستورات زیر عمل کنید:

 سربرگ **Inputs Digital** را انتخاب کنید و بسته به نوع سنسور، در بخش High یا Command Low دستورات مد نظر خود را بنویسید. برای مثال در سناریو تعریف شده، به ورودی اول، سنسور تشخیص دود وصل شده است. با تحریک شدن سنسور تشخیص دود، متنی با عبارت "دود" به اپراتورها ارسال میشود و دستگاه با اپراتورها تماس میگیرد. به ورودی دوم نیز سنسور تشخیص حرکت یا سنسور

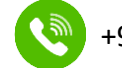

[+989338](https://t.me/YanSon_ir)825098 [WWW.IC-IND](http://www.yanson.ir/).COM +984135547561

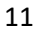

مگنت درب متصل شده که با تحریک شدن آن ها، رله اول که به یک آژیر وصل شده است، فعال شده و پیامکی با متن "دزد" ارسال میشود.

نکته: معموال اکثر سنسورهای دیجیتال شامل دود، چشمی حرکتی و مگنت، خروجی *NC* دارند و باید دستورات در قسمت *Command Low* نوشته شوند.

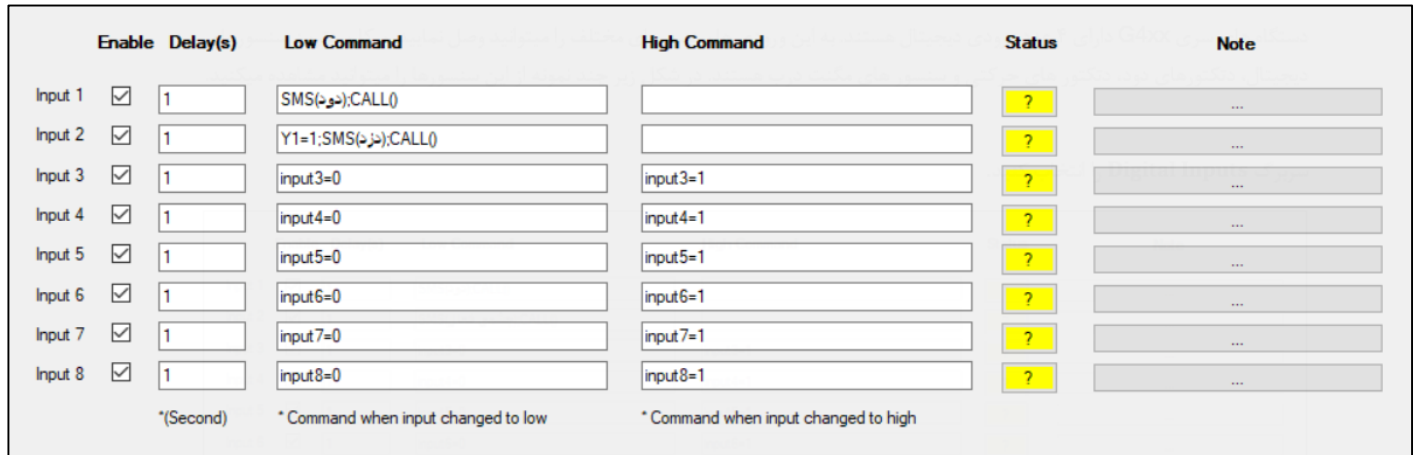

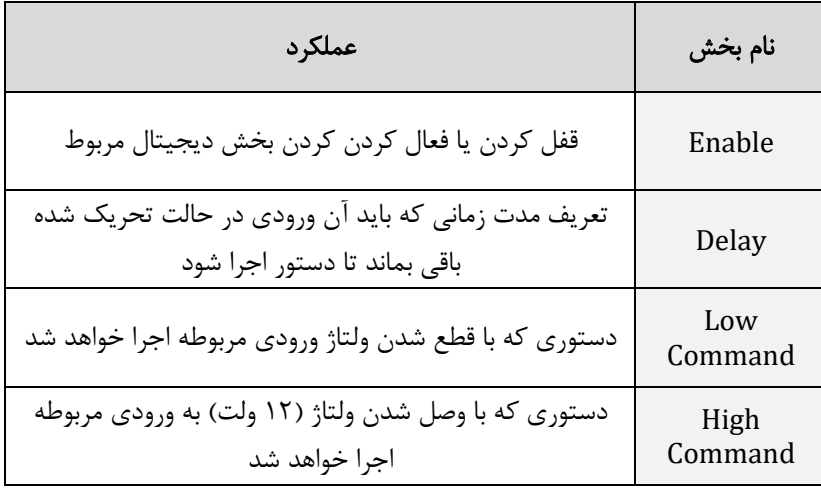

# <span id="page-12-0"></span>**ورودی های آنالوگ**

دستگاه دارای 4 ورودی آنالوگ 12 ولت میباشد و شما میتوانید سنسورهای مختلفی که خروجی 12 ولت آنالوگ میدهند را به دستگاه متصل نمایید. فتوسل یک نمونه سنسور آنالوگ میباشد که میتواند متناسب با شدت نور ولتاژ تولید کند. از این سنسور میتوان در گلخانه، ویالها و ... استفاده کرد.

برای تعریف این قبیل سنسورها سربرگ **Inputs Analog** را انتخاب کنید.

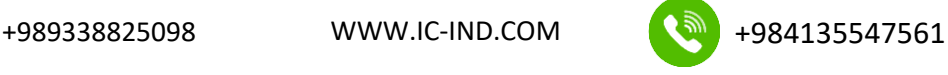

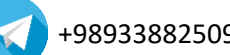

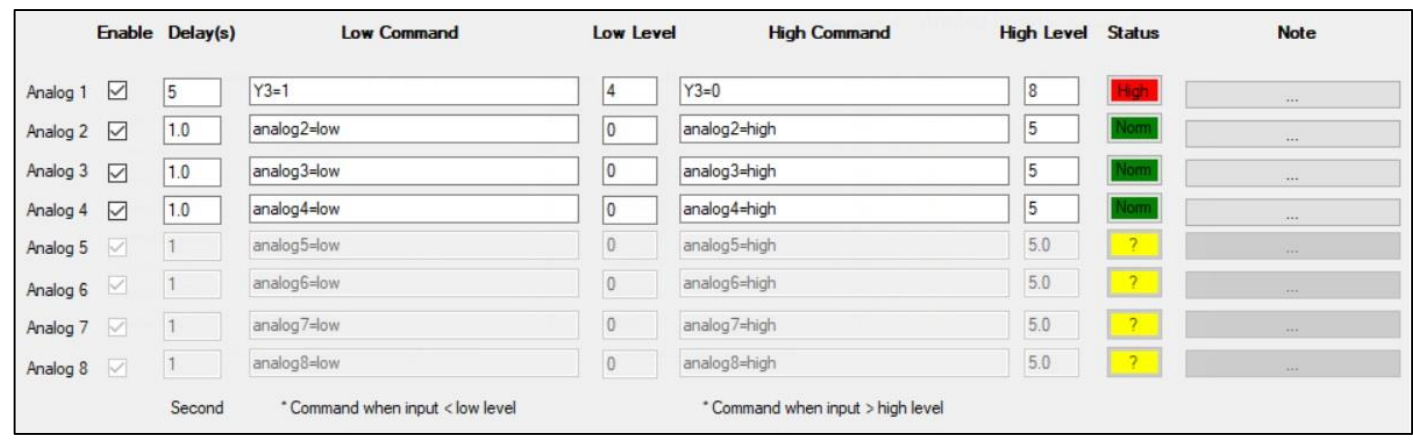

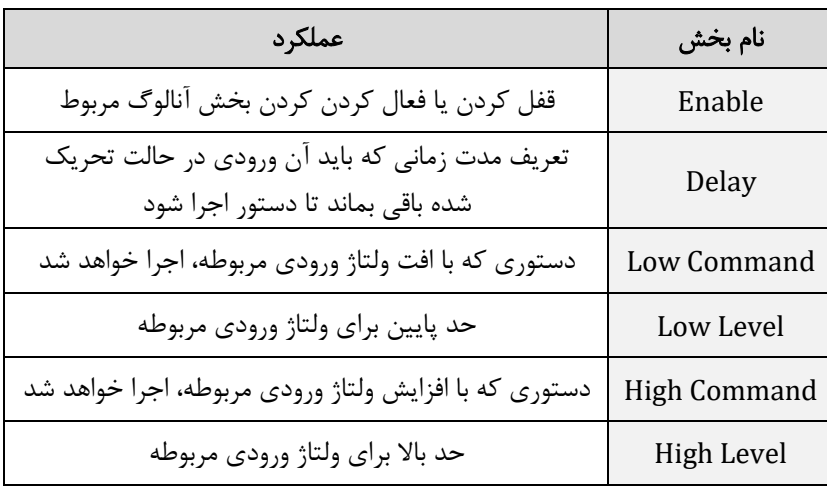

مثال: در سناریو تعریف شده، به ورودی اول، یک عدد سنسور فوتوسل یا شدت نور وصل شده است که با کاهش ولتاژ آن به مقدار کمتر از 4 ولت، رله سوم (پرده برقی) روشن شده و با افزایش ولتاژ آن به مقدار بالاتر از ۸ ولت، رله سوم خاموش میشود. (اکنون این سنسور در بازه ی High یا بالای ۸ ولت قرار دارد و پرده بسته است.)

# <span id="page-13-0"></span>**دستورات برقراری تماس**

شما میتوانید عالوه بر ارسال اس ام اس، از برقراری تماس برای ارسال دستورات به دستگاه استفاده کنید. کافی است از دستورات زیر استفاده نمایید.

 سربرگ **Call Voice** را انتخاب کنید و اگر میخواهید با تک زنگ یک دستور اجرا شود تیک Call Missed را زده و دستور مربوطه را در قسمت Command بنویسید. در اینصورت با برقراری تماس، دستگاه تماستان را قطع میکند و دستوری که نوشته اید را اجرا میکند. اگر مایل هستید برای بخش تماس، چندین دستور را تعریف کنید بجای تیک Call Missed باید تیک مربوط به کلید ها را بزنید و دستورات مربوط به آن کلید را مقابلش بنویسید. برای مثال در پروژه ی تعریف شده با برقراری تماس و فشردن کلید 1 رله ی سوم خاموش میشود با فشردن کلید 2 رله ی سوم روشن، با فشردن کلید 3 رله ی چهارم به مدت 5 ثانیه روشن و سپس خاموش، و با فشردن کلید 4 ورودی دیجیتال اول غیرفعال میشود.

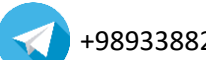

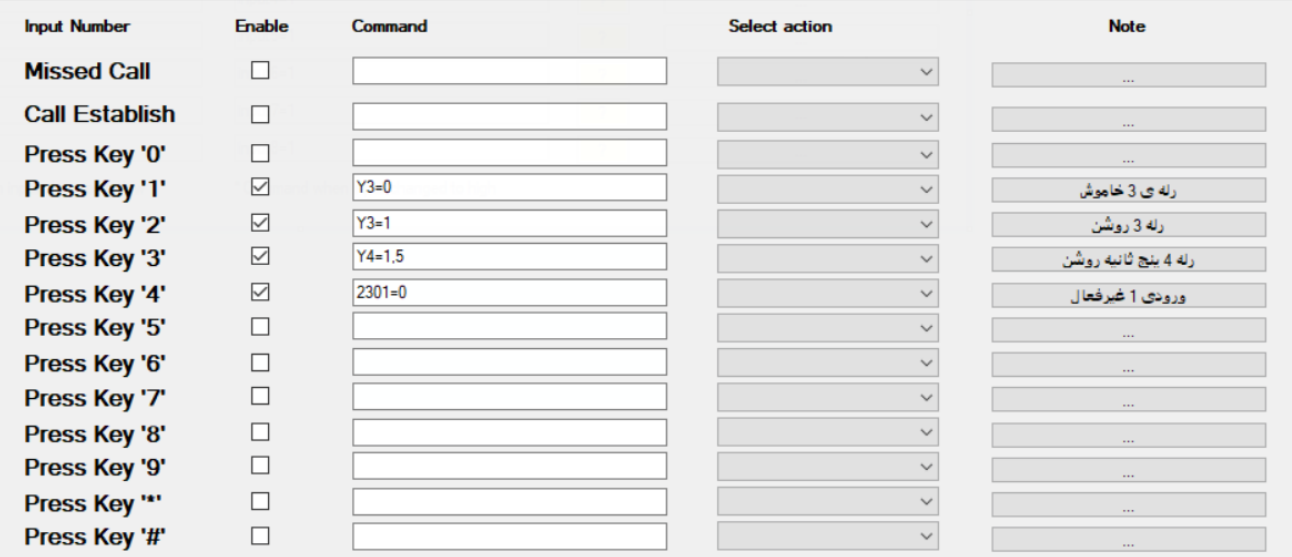

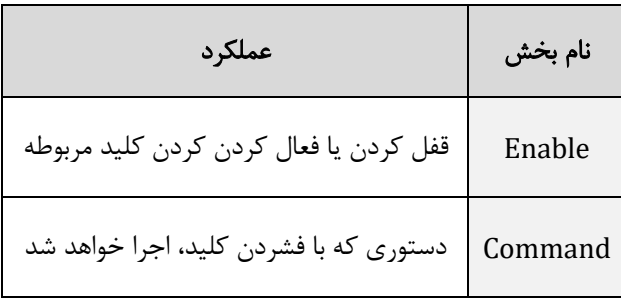

#### <span id="page-14-0"></span>**سنسورها**

این سری از دستگاه ها، سنسور دمای 20B18DS و سنسور دما و رطوبت 2301AM را ساپورت میکند. نمونه یک سنسور دما که دستگاه آنرا پشتیبانی میکند در شکل زیر نشان داده شده است.

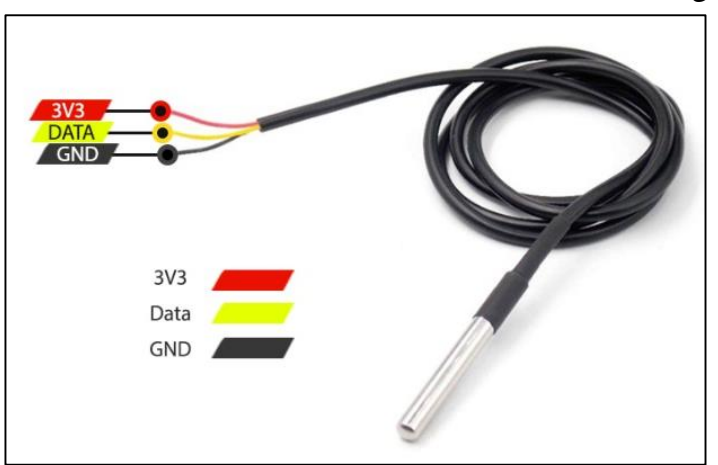

شما میتوانید برای مقادیر سنسورها حد پایین و باال انتخاب کنید تا زمانی که این مقادیر به حد تعریف شده رسیدند، دستور مورد نظر اجرا شود. برای پیکربندی سنسورها از راهنمای ذیل استفاده نمایید.

 سربرگ **Rules Sensor** را انتخاب کنید و پس از تعیین مقدار تاخیر نوع سنسور و حد باال یا پایین را انتخاب کرده و دستور مد نظر خود را بنویسید. برای مثال در سناریو تعریف شده، برای قانون اول و دوم، سنسور دما انتخاب شده است که با کاهش دما به زیر 23 درجه و همچنین حفظ این وضعیت به مدت ١٠ ثانیه، رله اول (هیتر) روشن میشود و با افزایش آن به بالای ٢۶ درجه و تثبیت ١٠ ثانیه ای آن، رله اول خاموش میشود. به عبارتی، دمای محیط همواره بین 23 و 26 درجه باقی خواهد ماند.

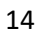

همچنین برای قانون سوم وچهارم، سنسور رطوبت انتخاب شده است که با افزایش رطوبت به باالی 70 درصد، بالفاصله رله دوم )پمپ آب) خاموش میشود و با کاهش آن به زیر ۶۰ درصد رله دوم روشن میشود.

برای قانون پنجم نیز، سنسور دما تعریف شده است، بدین صورت که با عبور دما از 40 درجه، پیام هشداری با عبارت "دما باال" برای اپراتور ها ارسال میشود.

- با ایمپورت کردن، در قسمت پایین سربرگ Rules Sensor، مقدار دما و رطوبت و Uptime را میتوانید مشاهده کنید.
- توجه داشته باشید اگر شما بیش از یک سنسور دما وصل نمایید و بخواهید برای هر یک دستور مجزا تعریف نمایید باید در قسمت Name Sensor نام آن سنسور را به صورت 1TEMP و 2TEMP و... بنویسید و سپس برای آن همانند مثال توضیح داده شده، حد بالا، پایین و دستور تعیین نمایید. (برای کسب اطلاعات بیشتر، راهنمای جامع را مطالعه نمایید.)

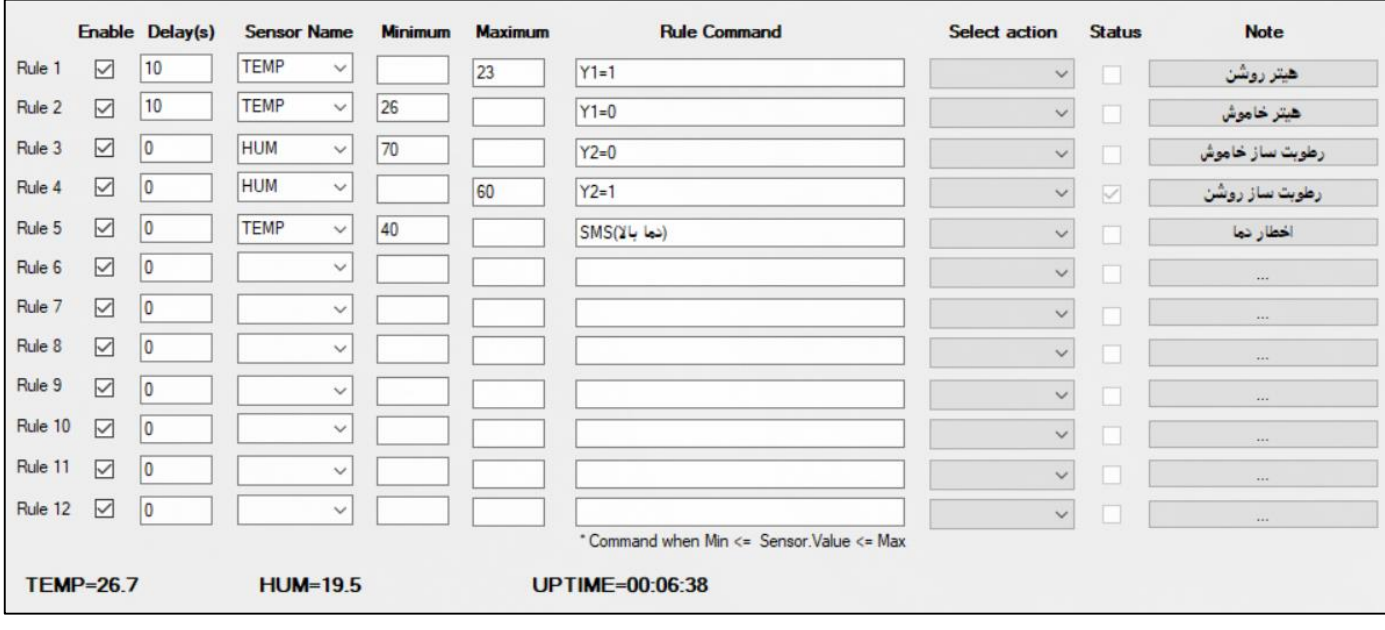

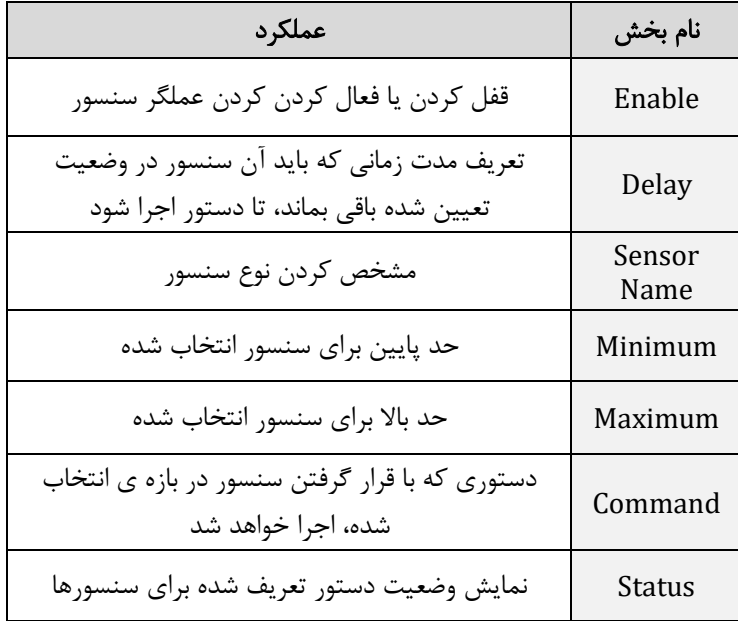

شکل زیر، نحوه ی سیم بندی برای اتصال سنسور دما و رطوبت به دستگاه را نشان میدهد. سنسور زیر 2301AM نام دارد و برای اتصال سنسور دما یا 20B18DS نیز به همین شکل عمل کنید. الزم به ذکر است که دستگاه 800G فقط سنسور دمای 20B18DS را پشتیبانی میکند و دستگاه

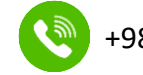

810G هم سنسور دمای 20B18DS و هم سنسور دما و رطوبت 2301AM را پشتیبانی میکند. دستگاه 820G نیز هر دو سنسور ذکر شده بعالوه سنسور دما و رطوبت صنعتی 02MD-XY را پشتیبانی میکند.

تذکر مهم: بدلیل اینکه این سنسورها قبل استفاده باید آدرس دهی شوند، حتما این سنسورها را از خود شرکت تولید کننده خریداری نمایید!

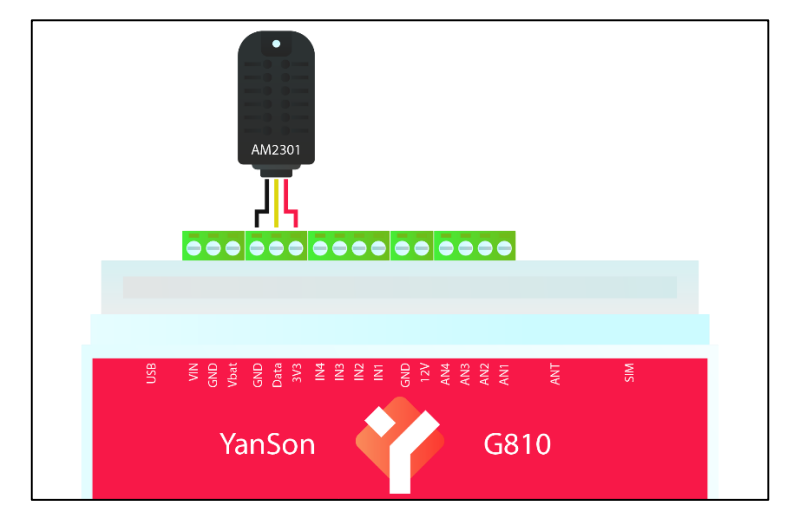

همانطور که پیش تر اشاره شد، دستگاه 820G از سنسور دما و رطوبت صنعتی پشتیبانی میکند و این سنسور برخالف سایر سنسورها محدودیت طول سیم نداشته و میتوانید طول سیم را تا 150 متر افزایش دهید. دقت داشته باشید که به دستگاه 820G میتوانید تا 4 عدد سنسور دما و رطوبت صنعتی متصل نمایید و به 8 پارامتر دسترسی داشته باشید. همچنین میتوانید 1 سنسور 20B18DS و 3 سنسور دما و رطوبت صنعتی یا .... ببندید. )جمعا 4 سنسور دما-رطوبت و دما میتوانید وصل نمایید( این سنسور را میتوانید طبق شکل نشان داده شده به دستگاه ببندید.

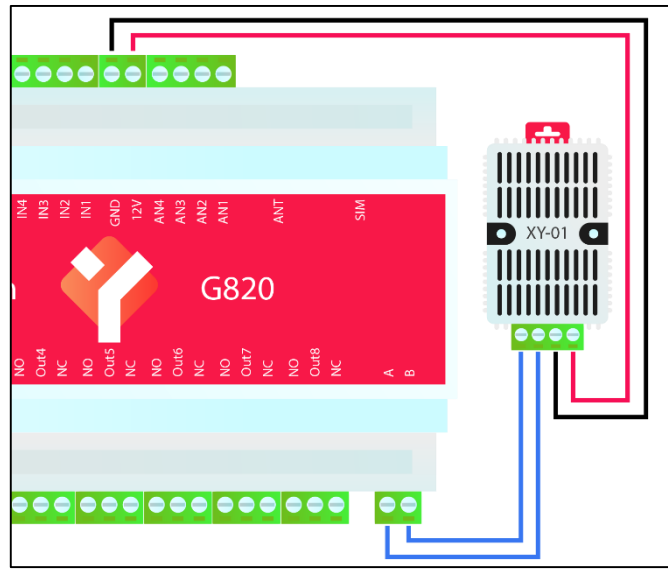

# <span id="page-16-0"></span>**زمانبندی**

سری 810G و 820G دارای زمانبندی هستند و شما میتوانید از این قابلیت برای کاربردهای مختلف مثل آبیاری یا خاموش کردن لوازم برقی خود در ساعات اوج مصرف استفاده نمایید. دستگاه دارای یک باتری سکه ای از نوع 1220CR میباشد و با قطع برق ساعت دستگاه تغییر پیدا نمیکند. برای پیکربندی قسمت زمانبندی کافی است از راهنمای نشان داده شده استفاده نمایید.

 سربرگ **Schedule RTC** را انتخاب کنید. تیک گزینه ی Enable را حتما بزنید و بترتیب از چپ به راست تاریخ شروع )Date Start) و تاریخ پایان دستور )Date End )را بنویسید. برای مثال در نمونه نشان داده شده در زیر برای قانون اول و دوم، تاریخ شروع و پایان مشخصی تعریف شده است بدین معنا که این دو دستور فقط 3 روز و از تاریخ 2021/05/21 تا 2021/05/23 اجرا خواهند شد. پس از

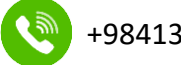

[+989338](https://t.me/YanSon_ir)825098 [WWW.IC-IND](http://www.yanson.ir/).COM +984135547561

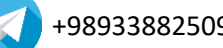

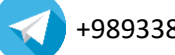

16

این دو گزینه، ساعت شروع (Start Time) و ساعت پایان (Stop Time) دستور را باید بنویسید، ساعت شروع همان ساعتی است که دستور نوشته شده اجرا میشود و ساعت پایان، زمانی استفاده میشود که بخواهید از تکرار دستور )Repeat )استفاده نمایید. در سطر اول و دوم چون نیازی به تکرار نیست و صرفا یکی از خروجی ها در تاریخ و زمان مشخص روشن یا خاموش میشوند، ساعت پایان همان ساعت شروع در نظر گرفته شده است. در قسمت روز های هفته (Week Days) و ماه ها (Month) نیز میتوانید روز های مختلف هفته یا ماه های خاص سال را فیلتر کنید. مثال میتوانید تعریف کنید که دستور تعریف شده شما، همیشه اجرا شود بجز روز های پنجشنبه و جمعه. پس طبق سطر اول سناریو زیر، رله ی اول دستگاه، از تاریخ 2021/05/21 تا 2021/05/23 هر روز ساعت 8 صبح روشن میشود و طبق سطر دوم نیز در همان تاریخ مشخص شده و هر روز ساعت 12 همان رله اول خاموش میشود. به عبارتی رله اول ساعت 8 صبح بمدت دو ساعت روشن میشود. طبق دستورات توضیح داده شده در بخش [خروجی ها](#page-4-1) شما میتوانید سطر دوم را کامال پاک کنید و بجای آن در قسمت دستور (Command) سطر اول بنویسید: 1,7200 $1-1$  با نوشتن این دستور در ساعت ۸، رله ی اول بمدت ۷۲۰۰ ثانیه (۲ ساعت) روشن و سپس خاموش میشود.

 طبق سطر سوم، تاریخ پایان با زمان حال فاصله خیلی زیادی دارد، هدف این است که دستور مد نظر هر روز و بدون محدودیت اجرا شود. ساعت شروع دستورات 14 میباشد و ساعت پایان 16 است. بازه ی تکرار نیز 30 دقیقه میباشد. یعنی هر روز از ساعت 14 تا 16 و هر 30 دقیقه یکبار دستوری که در قسمت Command نوشته شده است اجرا میشود. به عبارتی دیگر هر روز ساعت 14 تا 16 و هر 30 دقیقه یکبار رله ی دوم بمدت ۳۰۰ ثانیه (۵ دقیقه) روشن و سپس خاموش میشود. (اخرین بار ساعت ۱۶ بمدت ۳۰ دقیقه روشن میشود) با ایمپورت کردن، در قسمت پایین سربرگ Schedule RTC تاریخ و زمان دستگاه را میتوانید مشاهده کنید.

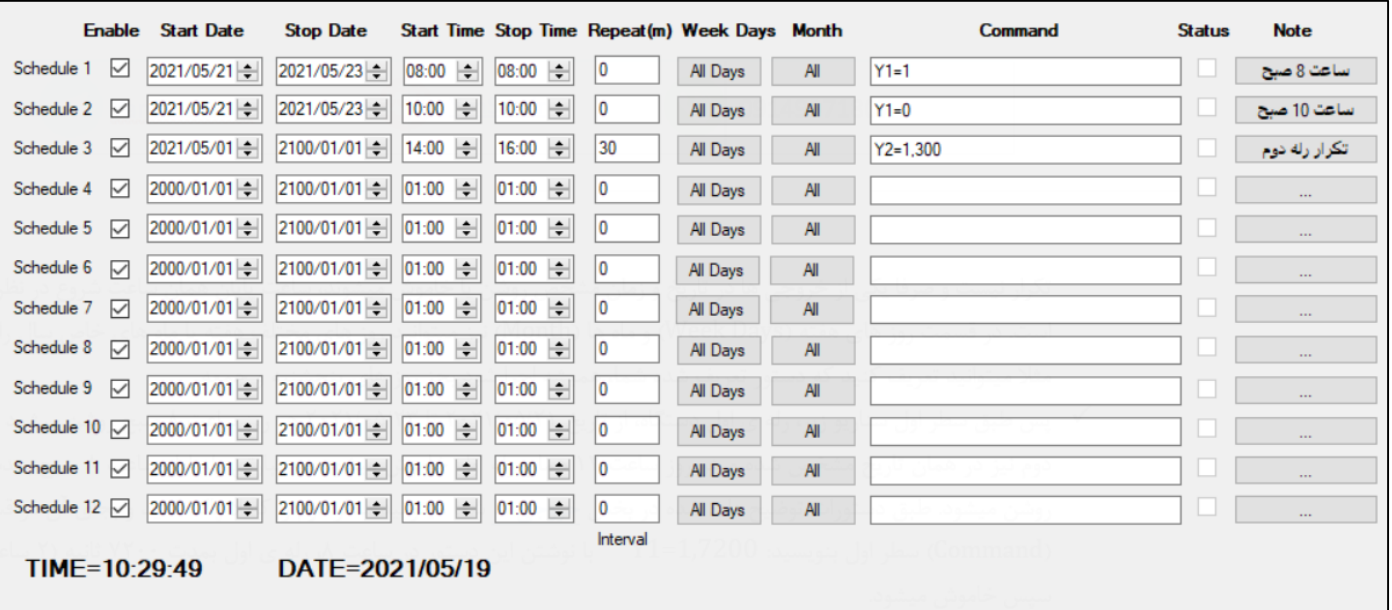

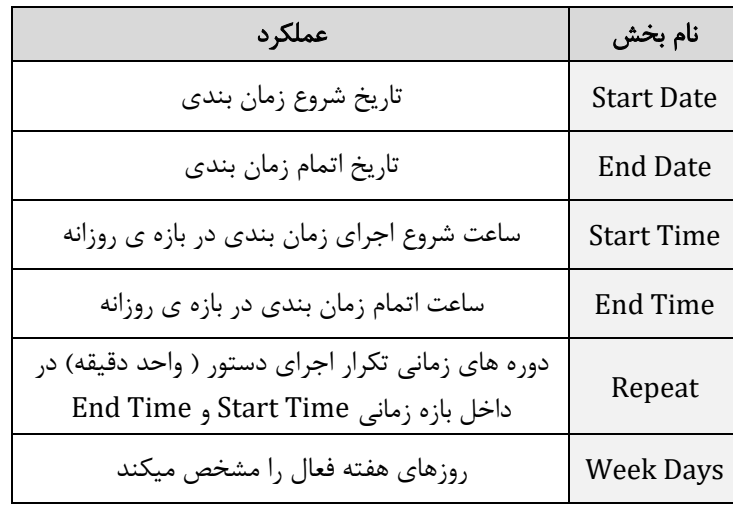

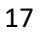

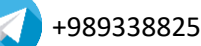

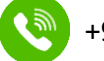

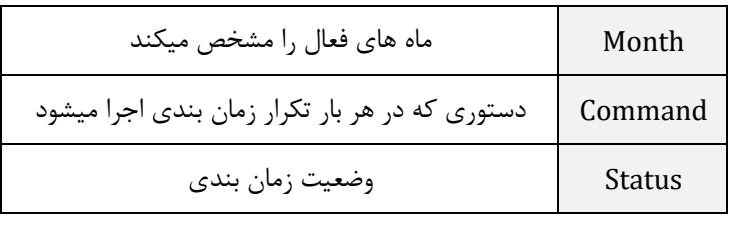

### <span id="page-18-0"></span>**تنظیمات پیکربندی**

برای انجام برخی از تنظیمات اصلی دستگاه، باید سربرگ **Config** را انتخاب کنید و طبق جدول نشان داده شده، متناسب با نیاز خود تنظیمات مد نظرتان را انجام دهید. طبق تصویر مدل سخت افزاری دستگاه، 400G و مدل نرم افزاری دستگاه، 4.2V میباشد. همچنین در سناریو تعریف شده، هر 2 دقیقه یکبار وضعیت شبکه بررسی میشود. و همچنین هر 60 دقیقه یکبار دستگاه برای اپراتورها گزارش میفرستد. با فرستادن هر دستوری به دستگاه، فرمان تایید آن با متن "OK Command "برای تمامی اپراتورها ارسال میگردد. با هربار خاموش و روشن شدن مجدد دستگاه، مقادیر ورودی ها چک میشوند و بر حسب سناریو تعریف شده در قسمت سنسورها، دستورات تعریف شده اجرا میشوند. با هر بار روشن شدن دستگاه نیز تمامی اپراتور ها پیامک "دستگاه روشن" را دریافت میکنند.

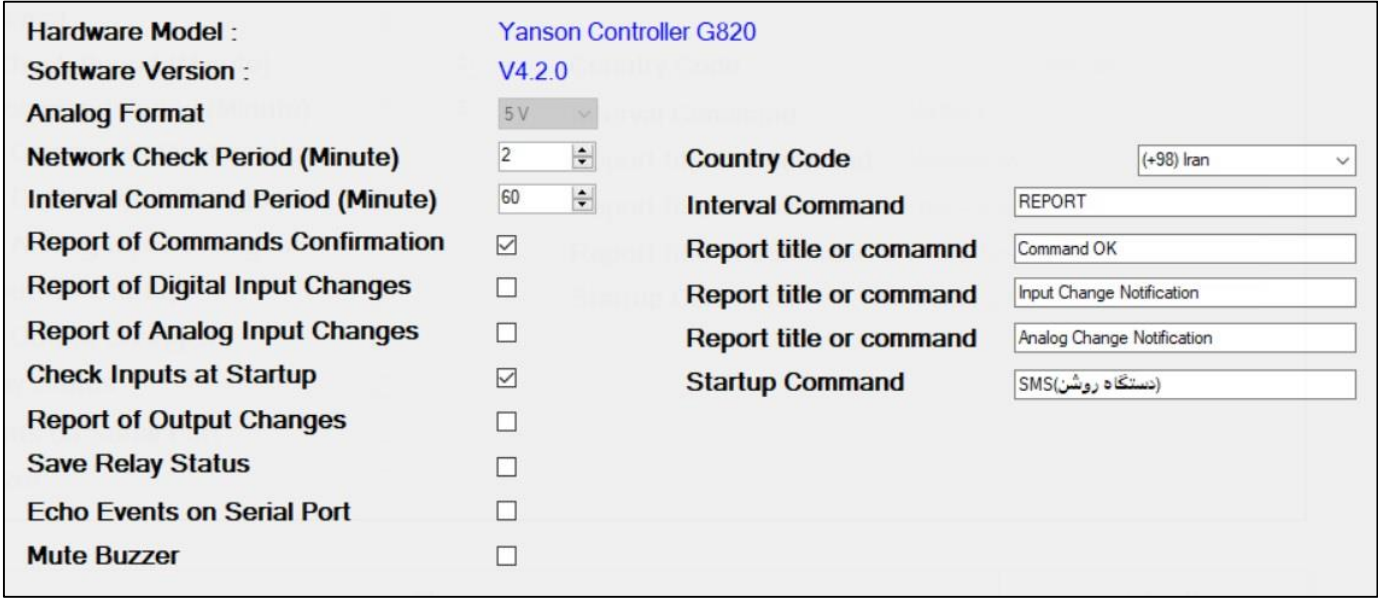

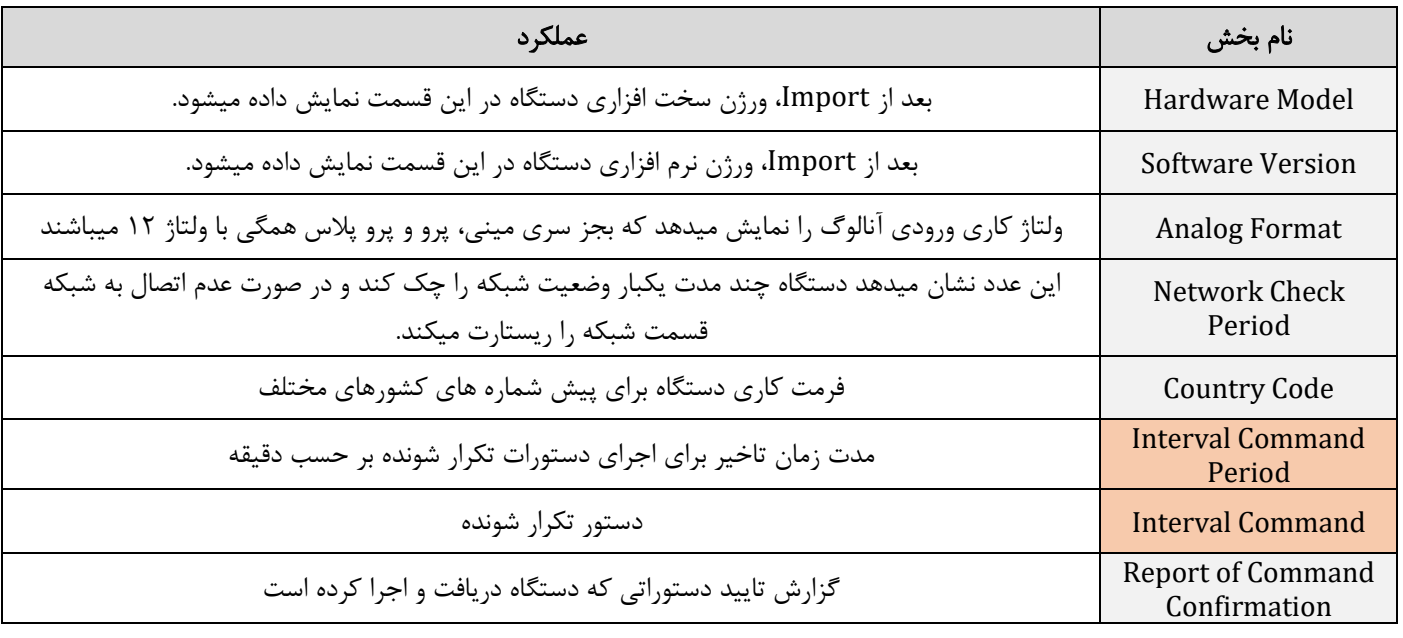

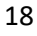

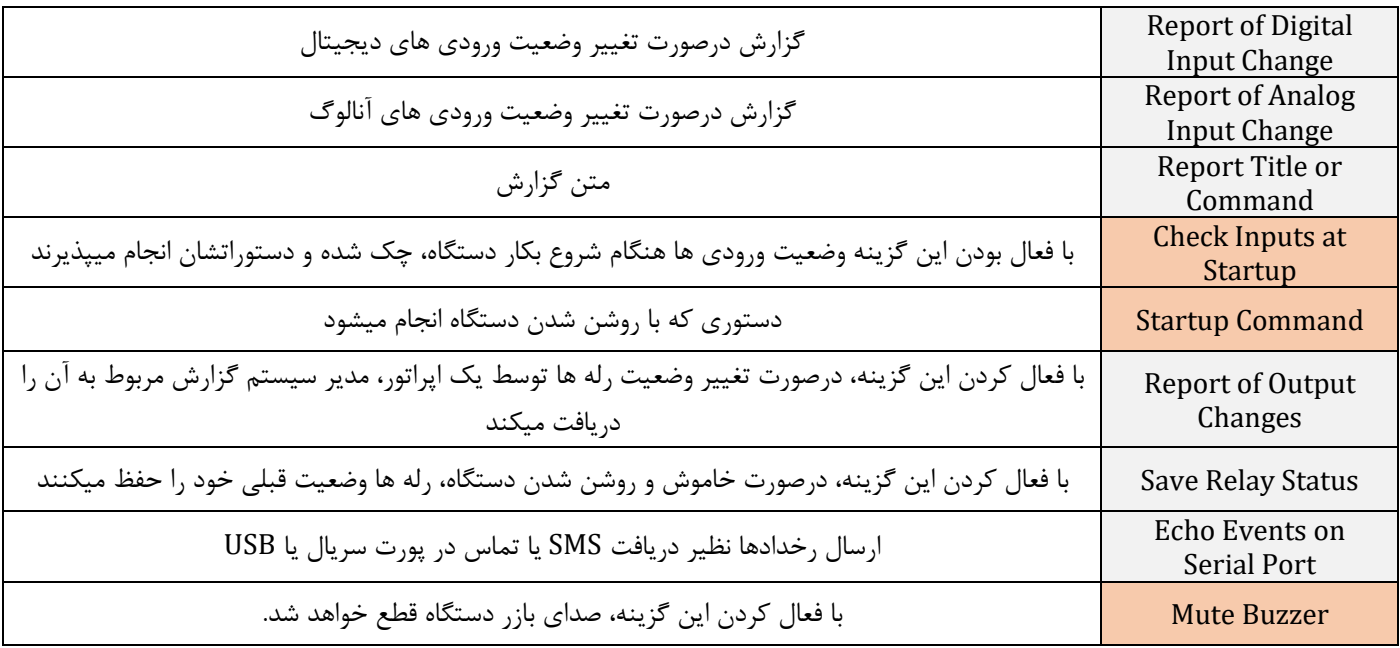

نکته: دستوراتی که از اهمیت نسبتا باالیی برخوردار هستند با رنگ قرمز نمایش داده شده اند.

<span id="page-19-1"></span><span id="page-19-0"></span>**ضمیمه 1 نصب درایور**

.1 در قسمت Start ویندوز عبارت Manager Device را جست و جو کرده و اجرا کنید. روی دستگاه ناشناس بصورت زیر کلیک راست کرده و گزینه ی Driver Update را انتخاب نمایید.

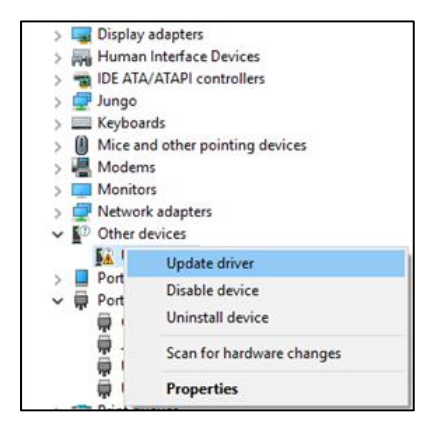

.2 سپس در پنجره ی بعدی گزینه ی Browse را انتخاب کرده و مسیر پوشه Driver را انتخاب نمایید. )فایل درایور را از سی دی به هارد کامپیوتر کپی کرده کنید و آدرس فایل را انتخاب نمایید(

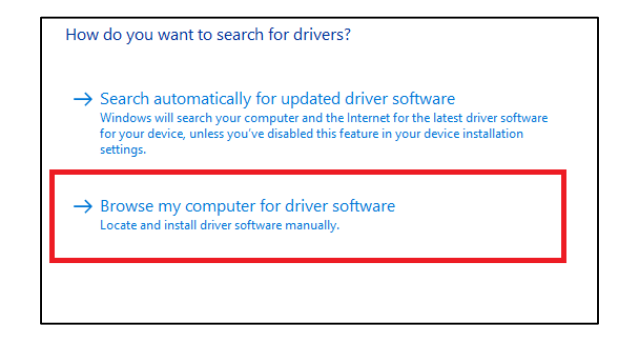

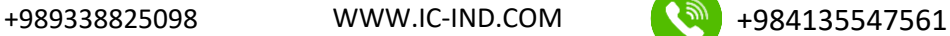

.3 با نصب کامل درایور، یک پورت COM همانند شکل زیر به درایورهای شما اضافه میگردد. الزم به ذکر است شماره پورت در هر رایانه متفاوت بوده و شما میبایست این شماره را در هنگام اتصال نرمافزار وارد نمایید، مثالً در اینجا 6COM شناساییشده است.

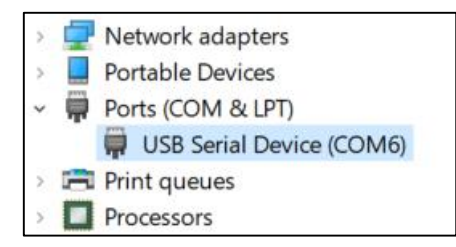

.4 در صورت عدم حل مشکل، ویدیوی غیر فعال سازی امضای دیجیتال درایور را از روی سی دی یا وبسایت شرکت مشاهده فرمایید.

<span id="page-20-0"></span>**ضمیمه 2 دستورات اجرایی**

دستورات اجرایی که در زیر نشان شده اند را میتوانید هم در تنظیمات بخش های نرم افزار ویندوز استفاده کنید و هم بصورت پیامک به دستگاه ارسال نمایید.

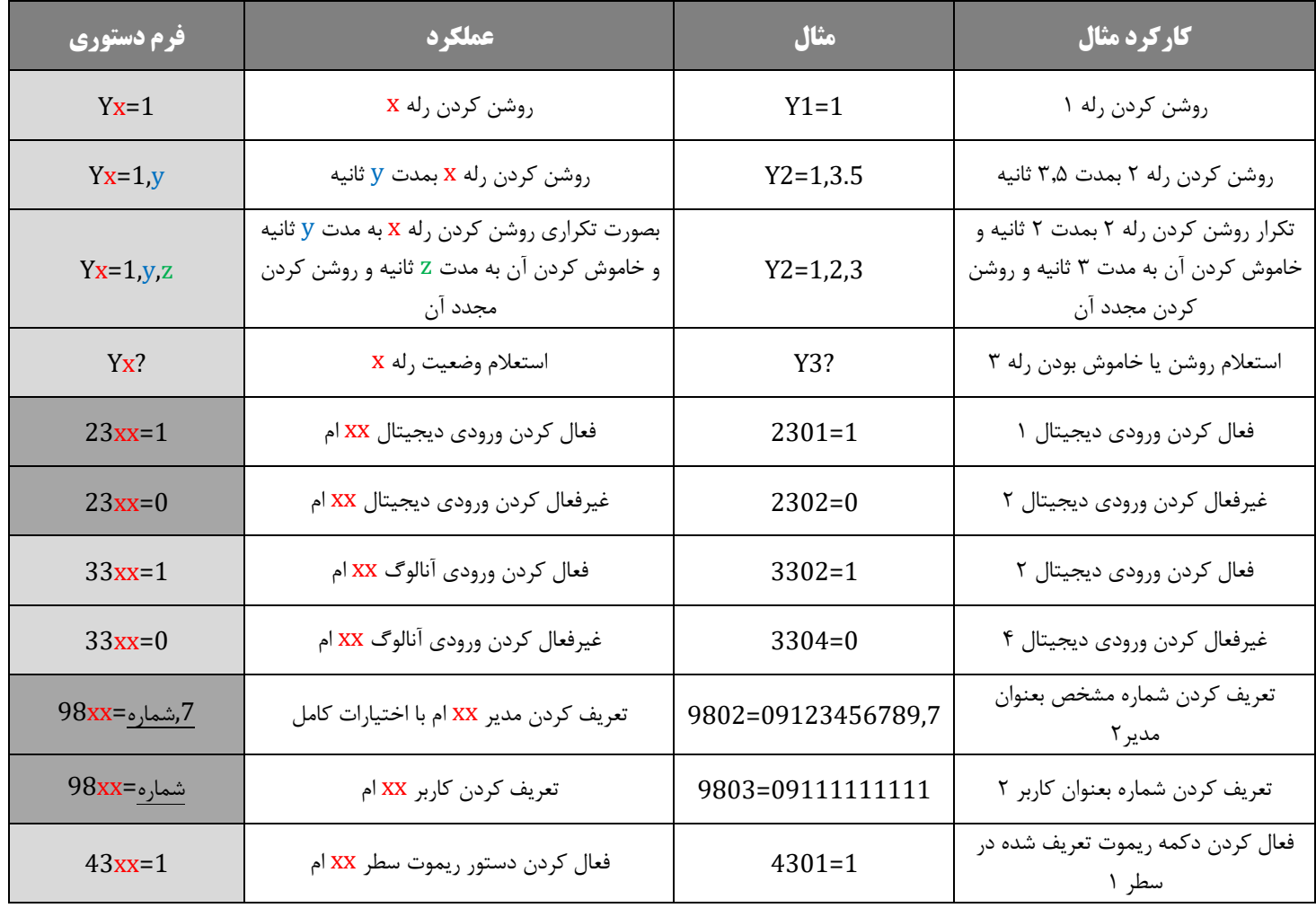

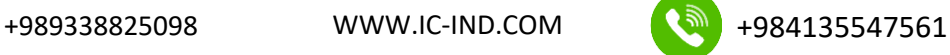

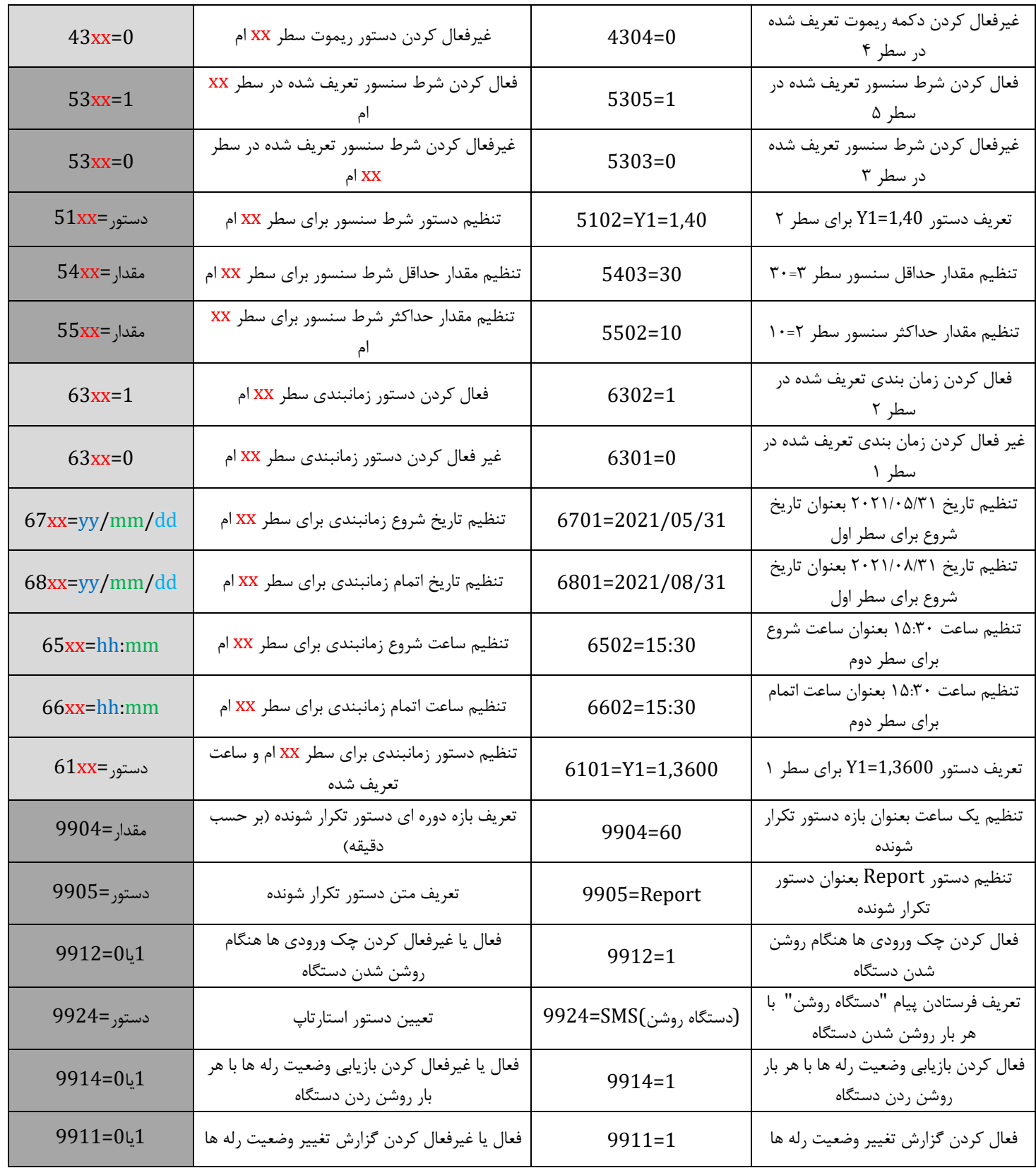

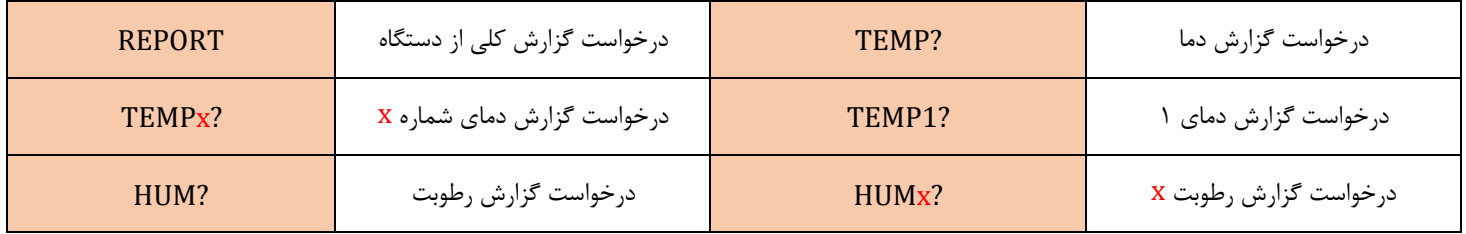

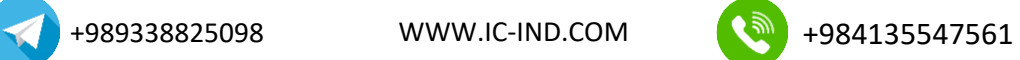

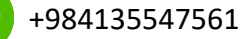

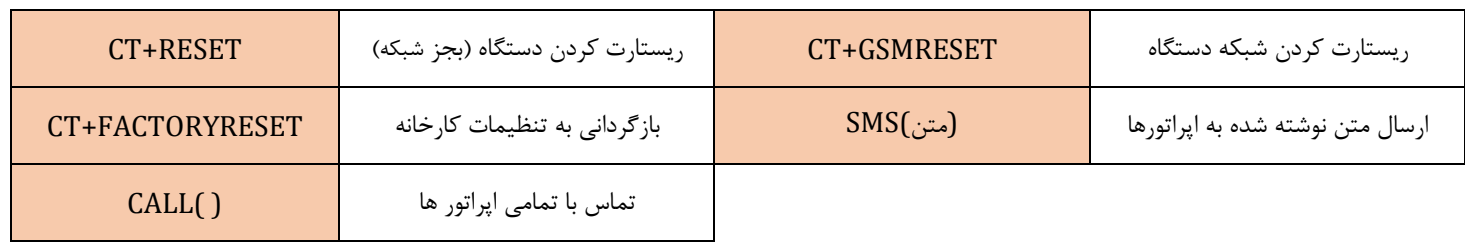

# <span id="page-22-0"></span>**ضمیمه 3 سیم بندی لوازم**

با استفاده از شکل کلی زیر میتوانید لوازم دستگاه اعم از آداپتور، سنسورها، دتکتورهای دود و حرکت و.... را به دستگاه متصل نمایید.

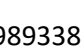

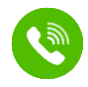

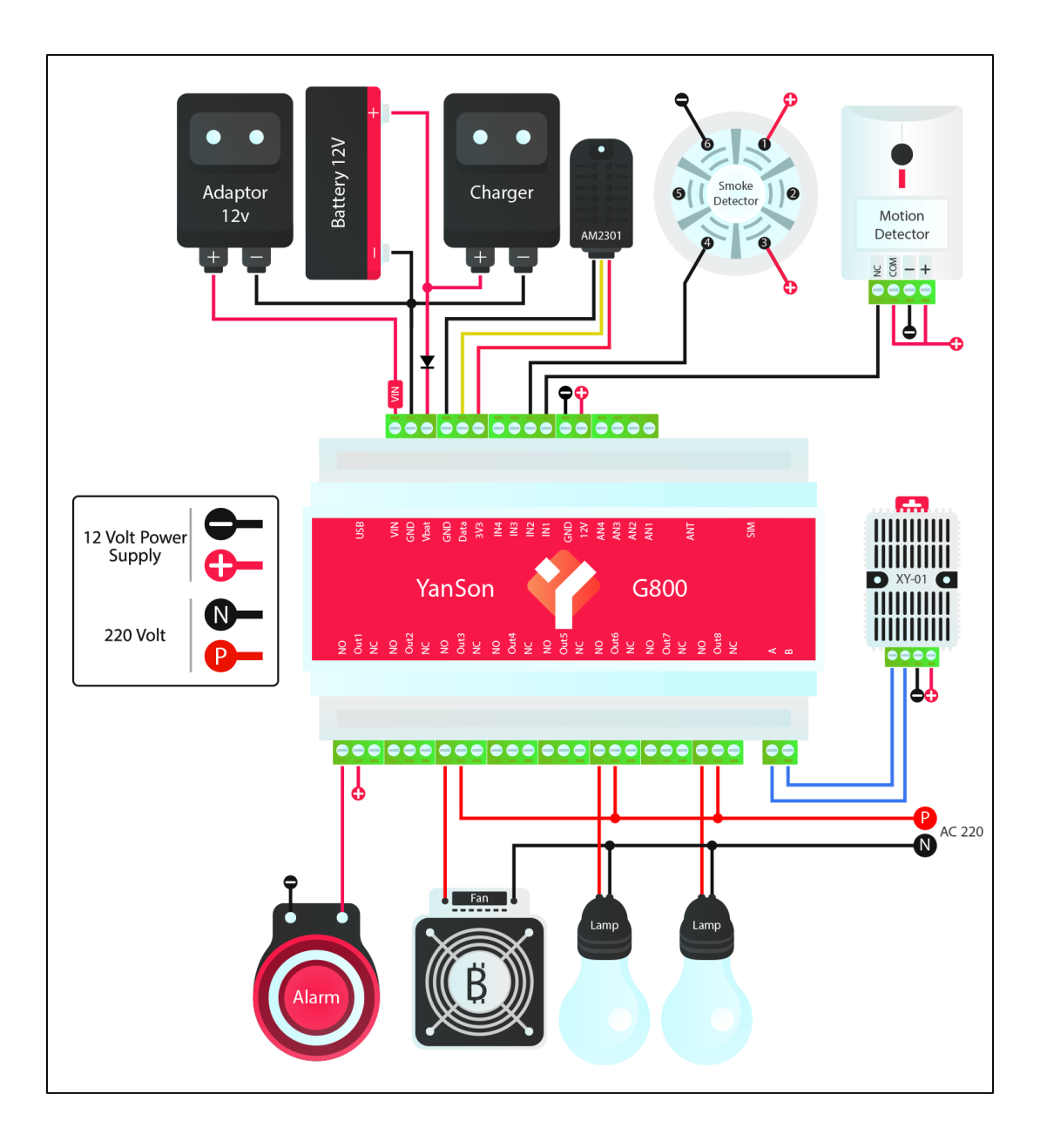

<span id="page-23-0"></span>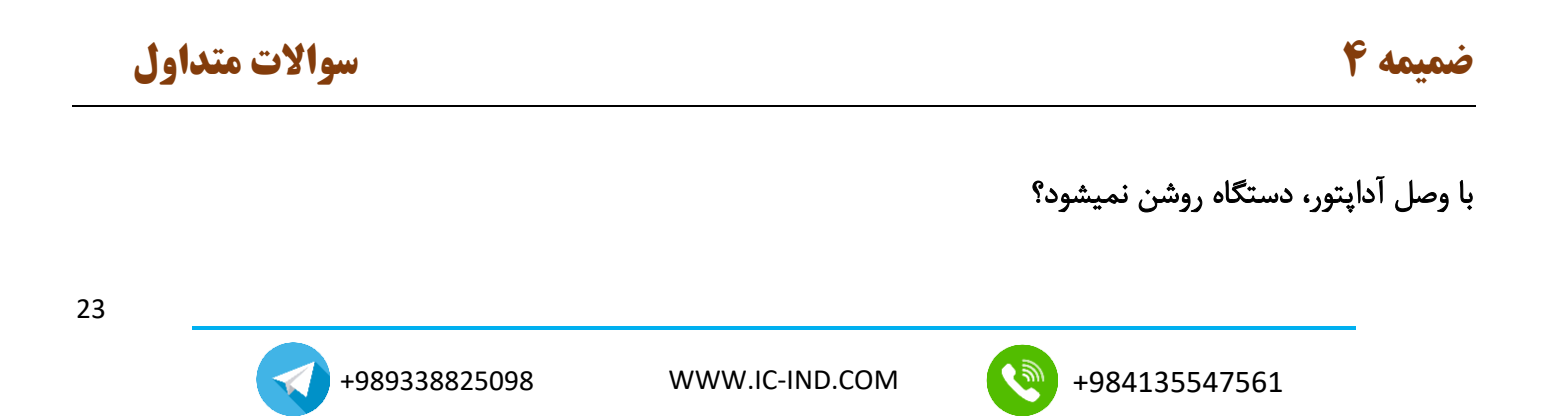

 علت اصلی میتواند خرابی آداپتور باشد و شما باید حتما بررسی کنید که یک آداپتور 12 ولت سالم را به دستگاه وصل شده باشد. همچنین به نحوه ی اتصال سیم ها نیز دقت نمایید و سر قرمز یا آبی آداپتور را به VIN و دیگری را به GND وصل کنید.

#### چراغ شبکه تند تند چشمک میزند و دستگاه به شبکه وصل نمیشود؟

 استاندارد سرعت چشمک زدن دستگاه، هر سه ثانیه یکبار میباشد و اگر سرعت چشمک زدن دستگاه زیاد باشد یعنی مشکلی در اتصال به شبکه وجود دارد. علت اصلی عدم اتصال به شبکه، ضعیف بودن آنتن دهی میباشد. هم چنین باید جهت سیم کارت را بررسی کنید و مطمئن شوید که سیم کارت را بدرستی وارد کرده اید و حتما آنتن دستگاه را نیز ببندید. اگر دستگاه را داخل محفظه فلزی قرار داده اید، ممکن است آنتن دهی بشدت کاهش یابد و برای افزایش آنتن دهی، باید آنتن سیمی تهیه نموده و آن را خارج از محفظه ی فلزی قرار دهید.

#### با درخواست گزارش از دستگاه، دستگاه هیچ پاسخی نمیفرستد؟

 چنانچه شماره خود را به درستی تعریف کرده اید، با ارسال پیام به دستگاه، باید صدای بوق را بشنوید. اگر صدای بوق را نشنوید یعنی یا شماره خود را به درستی تعریف نکرده اید یا آنتن دهی دستگاه مشکل دارد. اگر با درخواست گزارش، دستگاه برای شما متنی ارسال نکند، به احتمال خیلی قوی سیم کارتی که داخل دستگاه قرار داده اید فاقد اعتبار (شارژ) میباشد. اگر از وجود شارژ سیمکارت مطمئنید، متن ارسالی خود را بررسی کنید که حتما حروف آنرا بدرستی نوشته باشید. مثال: REPORT

#### از خروجی **NO** استفاده کنم یا **NC** ؟

 اگر شما از پایه NO رله استفاده کنید، با روشن شدن رله، تجهیزات برقی که به آن رله وصل شده باشند روشن میشوند و با خاموش شدن آن رله نیز خاموش خواهند شد. اما اگر از پایه NC رله استفاده نمایید زمانی که رله خاموش باشد، تجهیزات شما روشن خواهند بود و با روشن شدن رله آن تجهیزات خاموش میشوند.

#### نهایت طول سیمی که میتوانم برای اتصال سنسورهای دما یا دما و رطوبت استفاده کرد چقدر است؟

 نهایت طول سیمی که میتوانید برای این سنسورها استفاده نمایید 20 متر است و هرچقدر طول این سیم کمتر باشد مقدار نشان داده شده برای آن سنسور، پایدارتر و دقیق تر خواهد بود.

#### با روشن یا خاموش شدن خروجی ها گزارشی دریافت نمیکنم؟

 اگر مایل هستید که بعد از هر بار روشن و خاموش کردن خروجی ها، تاییدیه آنرا دریافت کنید باید کد دستوری 1=9911 را برای دستگاه ارسال نمایید و اگر مدیر اصلی سیستم باشید و دستور را نیز به درستی فرستاده باشید دستگاه به شما پیام OK را خواهد فرستاد.

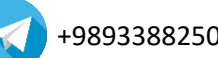